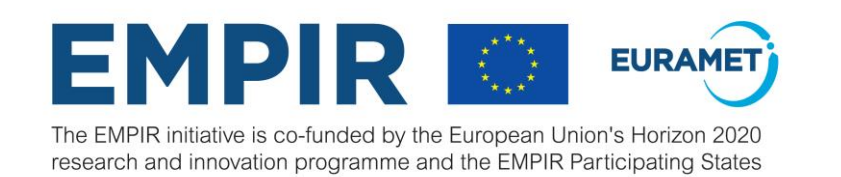

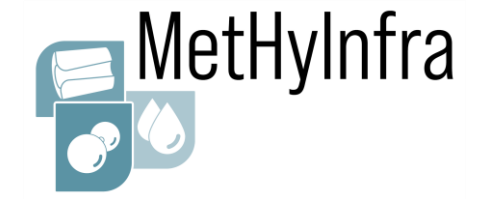

### **EMPIR CALL 2020**

**Metrology infrastructure for high-pressure gas and liquified hydrogen flows**

### **CFD Workshop Part 3: Tutorial case of a critical nozzle** *"FROM Adjusting the mesh TO visualiZing the flow field"*

Sebastian Weiss

Working Groups 8.41 "Modelling and Simulation" and 1.45 "Hydrogen Quantity Metering" Physikalisch-Technische Bundesanstalt (PTB), Berlin, Germany

## **Tutorial case description**

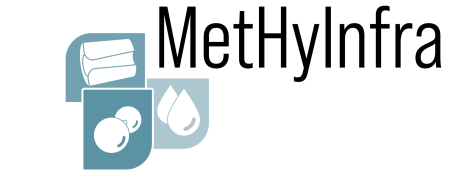

### **High-pressure hydrogen flow through a cylindrical non-ideal critical nozzle**

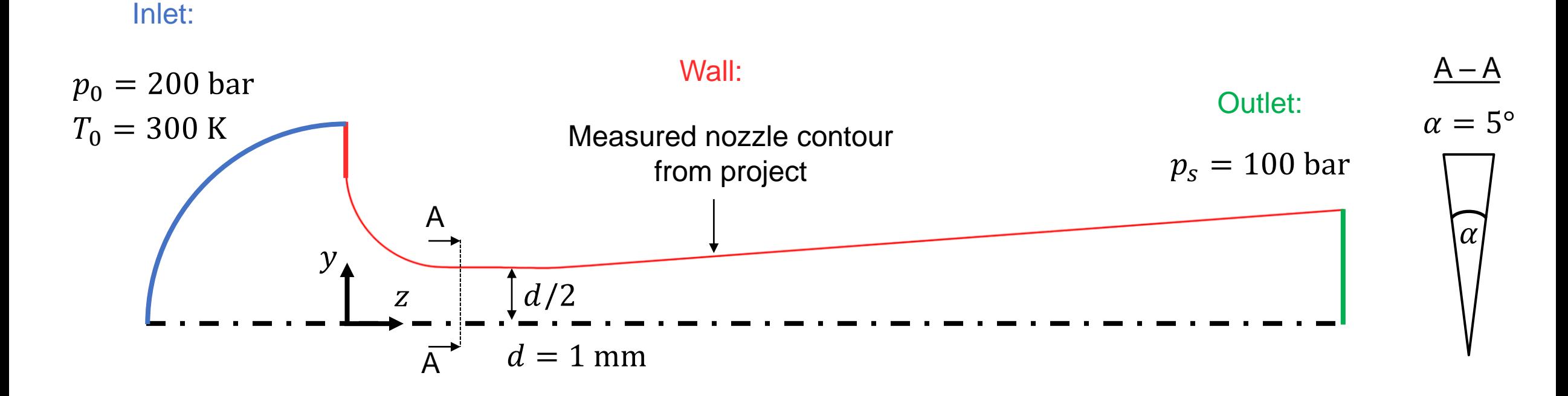

➢ Simulation is conducted with OpenFOAM version: [ESI OpenCFD Release OpenFOAM® v2012 \(20 12\)](https://www.openfoam.com/news/main-news/openfoam-v20-12)

## **Agenda (Part 1)**

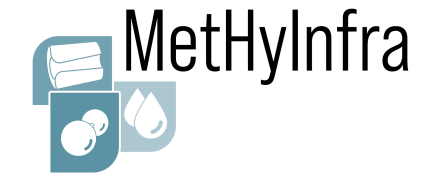

### OpenFOAM folder structure

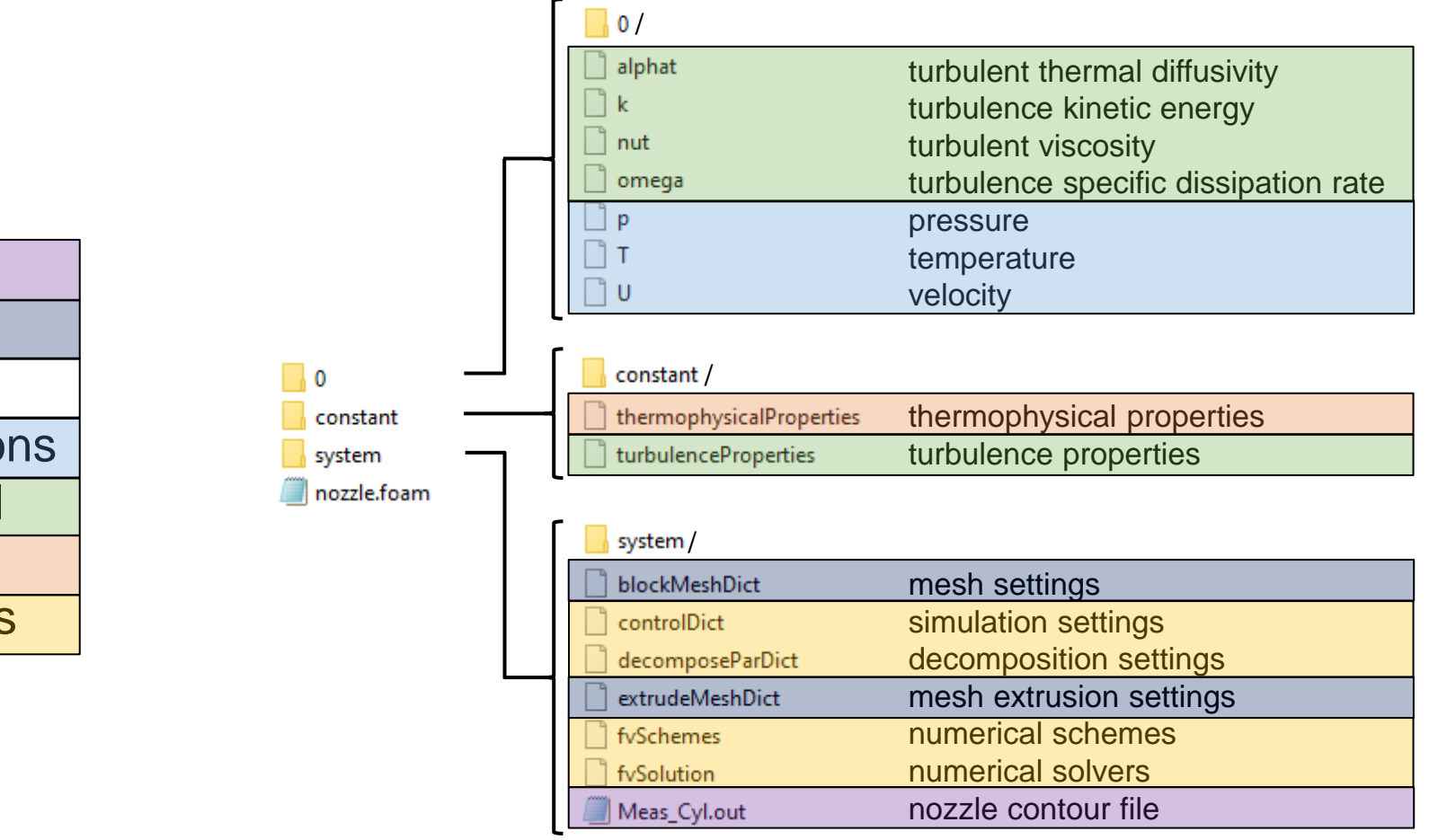

### **Pre-processing**

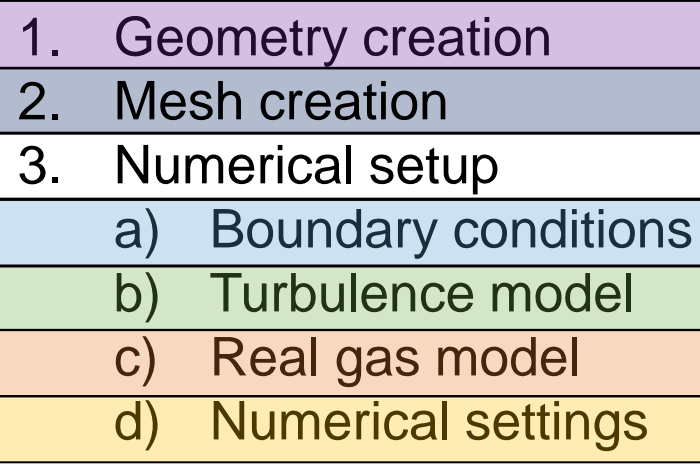

## **Agenda (Part 1)**

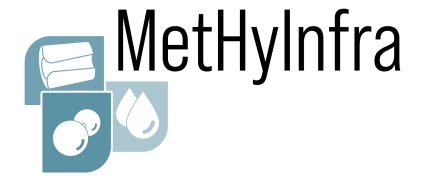

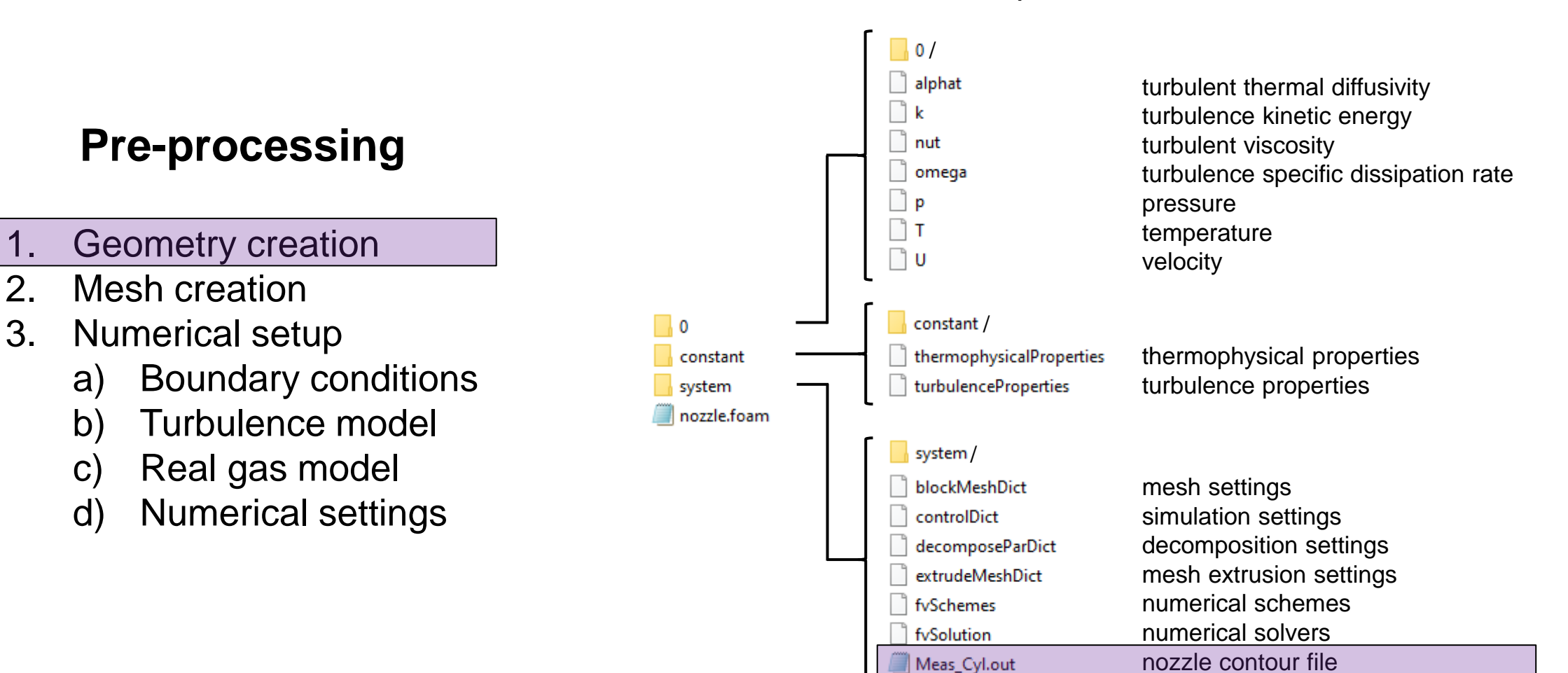

### OpenFOAM folder structure

CFD Workshop - Part 3, 15 June 2023, Borås, SWE 4 EMPIR 20IND11

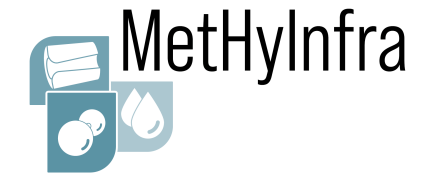

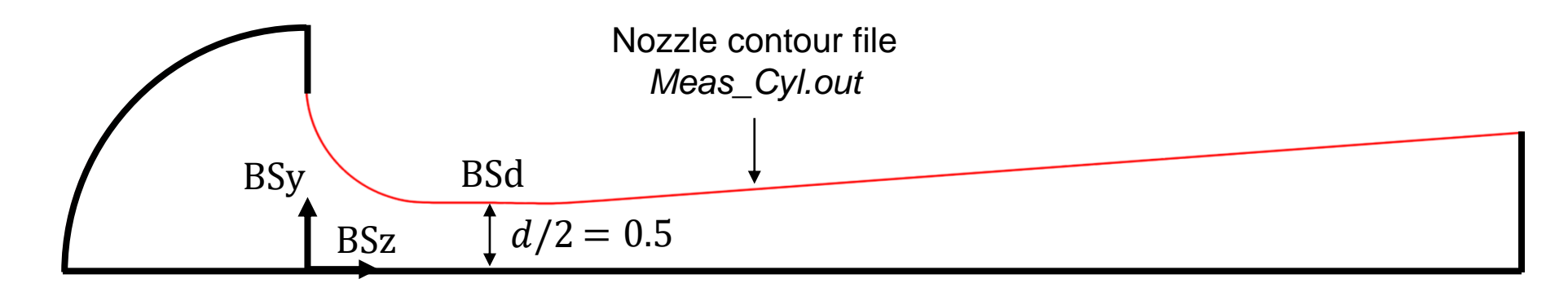

- Nozzle contour file is created using Python script
- Specific file format required for later use in meshing tool
	- o BSz: vector of axial nozzle coordinates
	- o BSy: vector of radial nozzle coordinates
	- o BSd: index of throat diameter position
- Note: throat diameter is always normalized to 1 in this file
- Functions are available for:
	- 1. Toroidal nozzles (*Tor\_ideal*)
	- 2. Cylindrical nozzles (*Cyl\_ideal*)
	- 3. Measured nozzles (*Meas\_CFVN*)
	- 4. Creation of geometry file (*create\_geometry\_file*)

### ➢ **Let's have a look at how to create the geometry file** *Meas\_Cyl.out* **for our tutorial case**

Nozzle contour file format (for use in blockMesh)

$$
BSz (z_0 z_1 ... z_{nz-1});
$$
  
\n
$$
BSy (y_0 y_1 ... y_{nz-1});
$$
  
\n
$$
BSd index_d;
$$

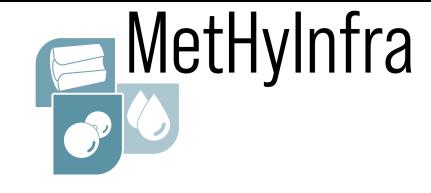

### **Recap of the geometry functions**

**Ideal toroidal nozzle:** Function: *Tor\_ideal(l, al, nz)* Parameters:

- *l* nozzle length (in d)
- *al* diffusor angle (in °)
- *nz* number of points

**Ideal cylindrical nozzle:** Function: *Cyl\_ideal(l, al, nz)* Parameters:

- *l* nozzle length (in d)
- *al* diffusor angle (in °)
- *nz* number of points

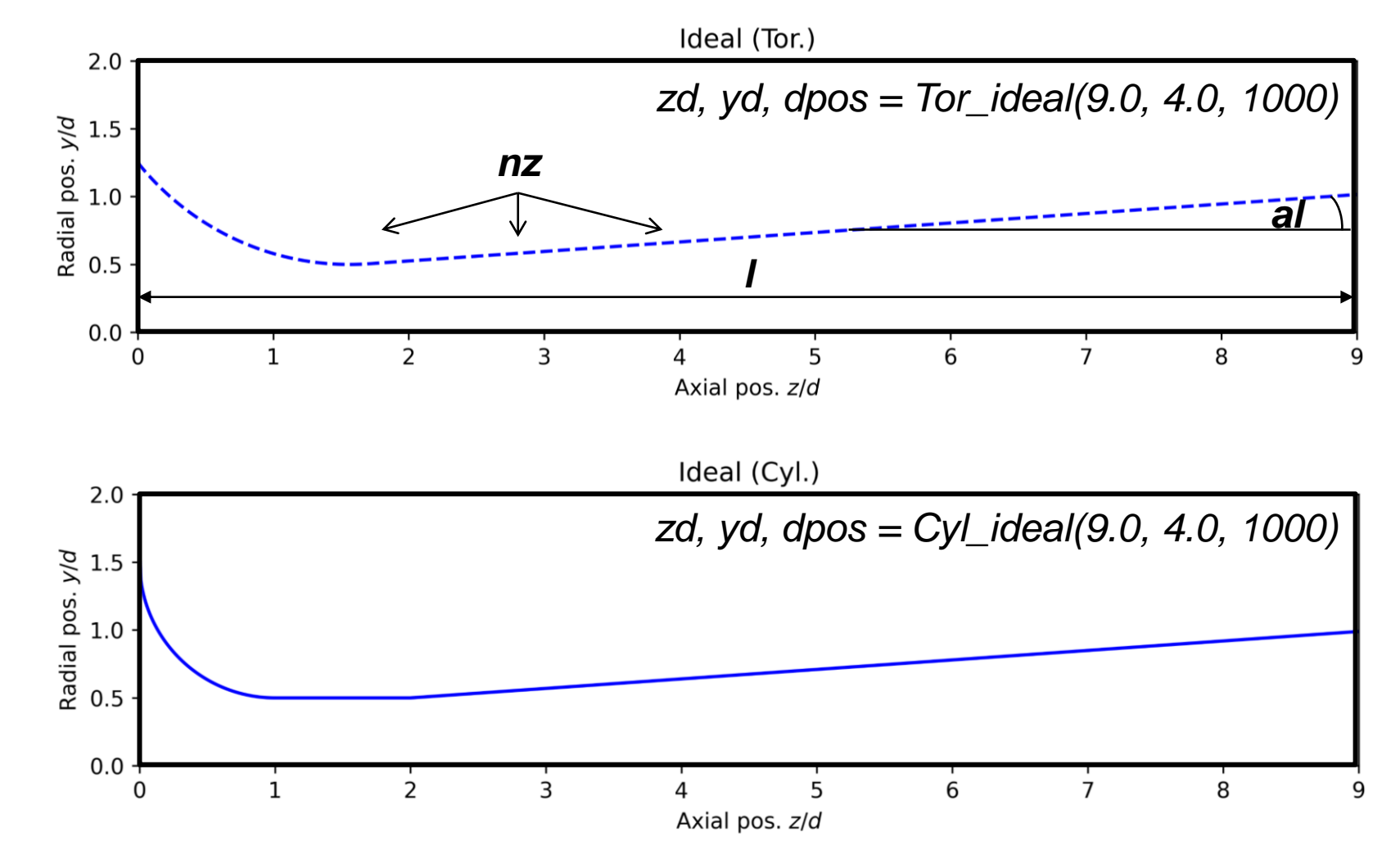

# MetHyInfra

### **Recap of the geometry functions**

**Measured nozzle:** Function: *Meas\_CFVN(meas\_data, NType, l, n\_in, n\_out)*

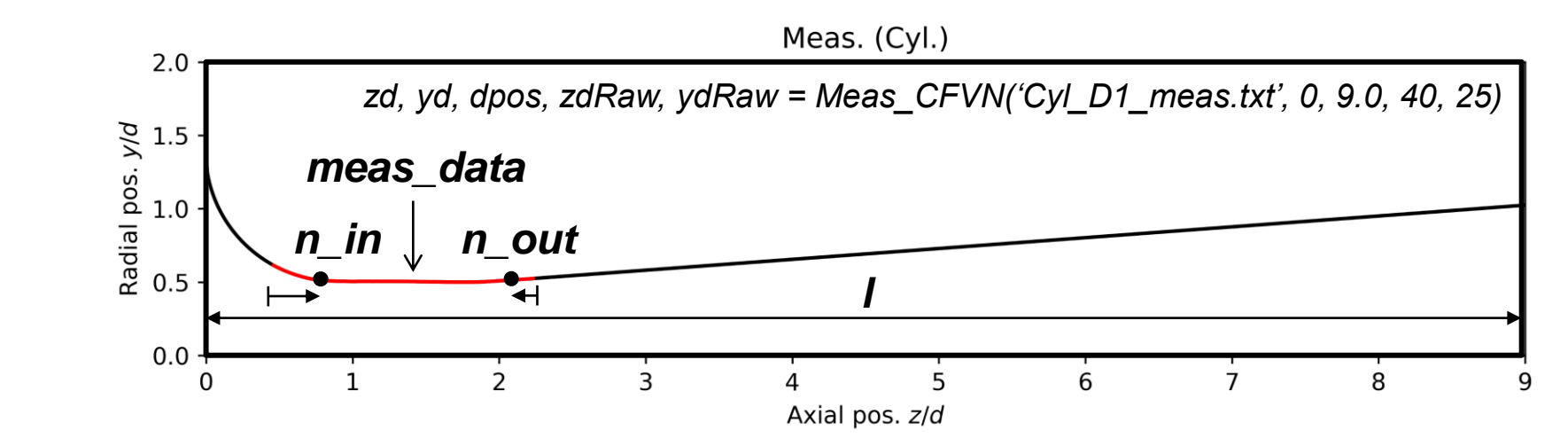

### Parameters:

**meas\_data** file containing measured contour data (list of z and y positions, tab-separated) **NType** nozzle type (0 if cylindrical, 1 if toroidal)

- 
- 
- 

- *l* nozzle length (in d)
- *n\_in* point index for inlet circle (in *meas\_data*) • *n\_out* point index for outlet slope

(counted from last index in *meas\_data*)

*meas\_data NType* From CMM measurement: 0 *Cyl\_D1\_meas.txt* z 1  $-0.9518087$ 0.614441116  $-0.9429014$ 0.609777601  $-0.9339942$ 0.605116062  $-0.9250869$ 0.600719494  $-0.9161797$ 0.596532892

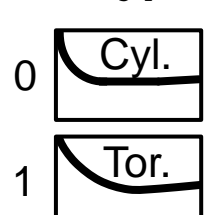

**Recap of the geometry functions**

### **Creation of geometry file:**

### Function: *create\_geometry\_file(name, BSz, Bsy, BSd)* Parameters:

- *name* name of output file (here: *Meas\_Cyl.out*)
- *BSz* vector of axial nozzle coordinates (already created)
- **BSy** vector of radial nozzle coordinates (already created)
- **BSd** index of throat diameter position (already created)

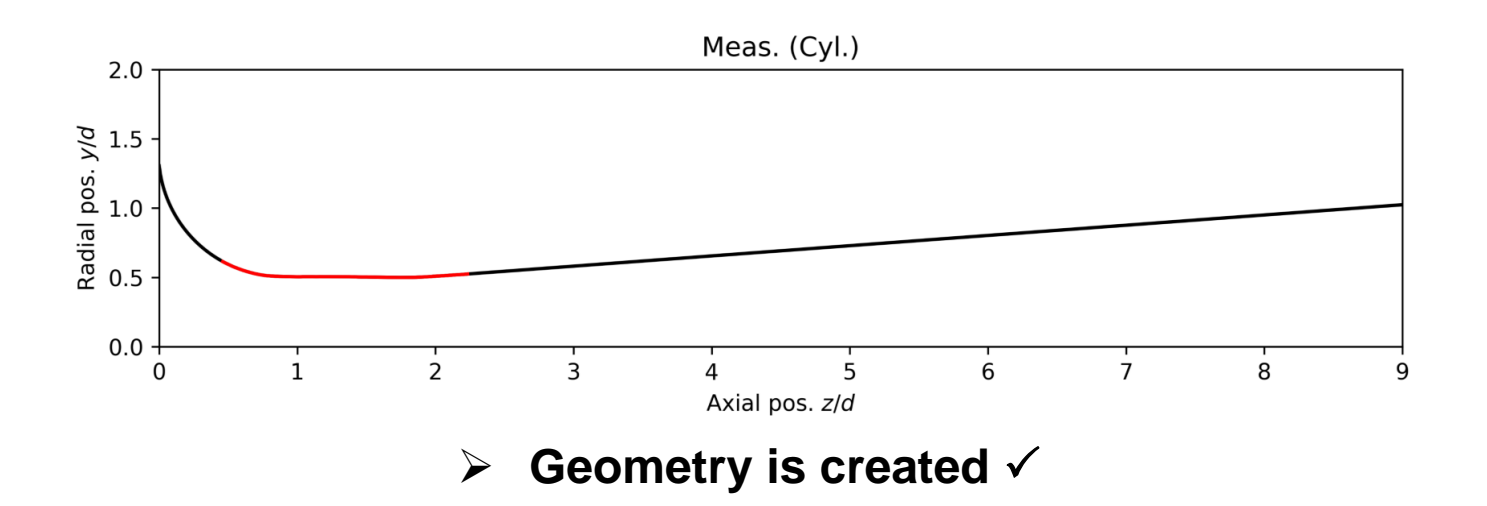

# MetHyInfra

### **Output file** (*Meas\_Cyl.out*)

**…**

BSz ( 0.000000 0.008842 0.017 .003115 1.012022 1.020930 1.0 2.018540 2.027446 2.036354 2. 5 3.028512 3.037358 3.046205 183 4.037030 4.045876 4.05472 36701 5.045548 5.054394 5.063 .045219 6.054066 6.062912 6.6 7.053737 7.062584 7.071430 7. 9 8.062255 8.071102 8.079948

BSy ( 1.304710 1.241684 1.198 .504587 0.504455 0.504787 0.5 0.510218 0.510659 0.511116 0. 7 0.583600 0.584254 0.584907 429 0.658082 0.658736 0.65938 31911 0.732565 0.733218 0.73 .806393 0.807047 0.807700 0.8 0.880876 0.881529 0.882182 0. 5 0.955358 0.956011 0.956665

BSd 201;

31857 0.940764 0.949671 0.9585 .947282 1.956189 1.965096 1.9, 2.957738 2.966585 2.975432 2.9 3 3.966256 3.975103 3.983950 3 **128 4.974774 4.983621 4.992468** 74446 5.983293 5.992139 6.0009 .982964 6.991811 7.000657 7.00 7.991482 8.000329 8.009175 8.0  $39.000000$  ;

> 36056 0.505914 0.505739 0.505! .505329 0.505887 0.506235 0.56 0.578373 0.579027 0.579680 0. 2 0.652856 0.653509 0.654162 0 584 0.727338 0.727991 0.72864! 31167 0.801820 0.802473 0.8031 .875649 0.876302 0.876956 0.87 0.950131 0.950784 0.951438 0.9  $31.024613$  );

## **Agenda (Part 1)**

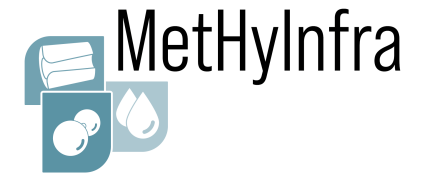

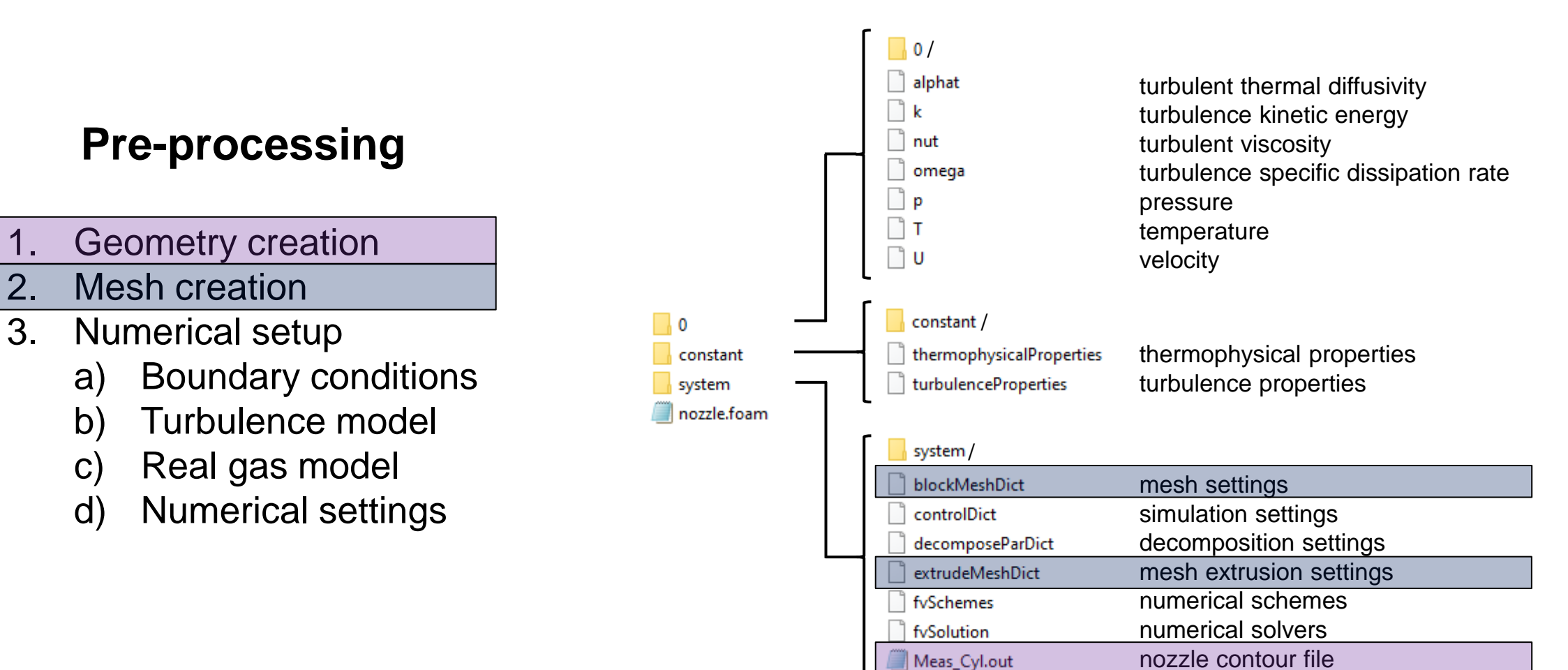

### OpenFOAM folder structure

CFD Workshop - Part 3, 15 June 2023, Borås, SWE EMPIR 20IND11

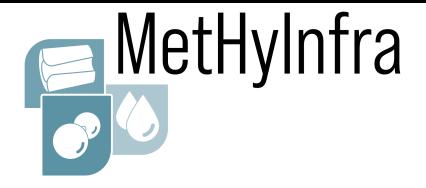

- Mesh is created using **blockMesh** utility in OpenFOAM
- **blockMesh** generates hexaedral meshes from geometry using block structure
- Mesh information is written in *blockMeshDict* file
- We will create the mesh for the measured cylindrical nozzle geometry with a blockMesh-based nozzle meshing tool
- ➢ But first, let's have a look at a simple example to understand the blockMesh structure

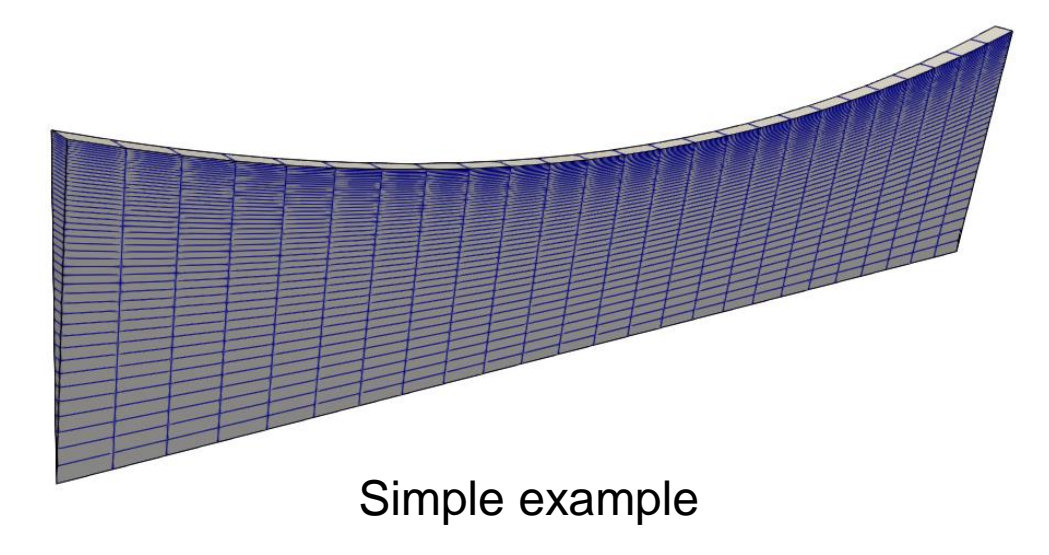

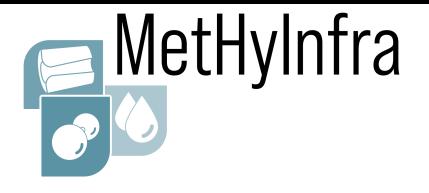

### **Simple example (***blockMeshDict* file**)**

**scale:** Scaling factor (0.001 scales to mm)

scale 0.001;

**vertices:** List of vertex coordinates

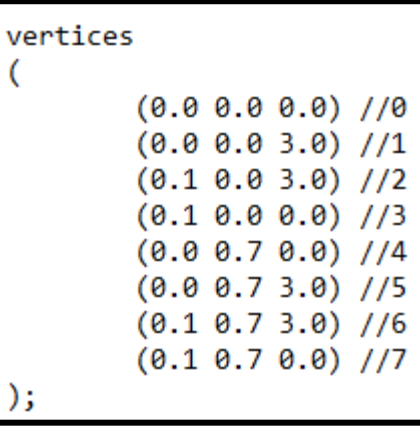

**blocks:** Ordered list of vertex labels and mesh size

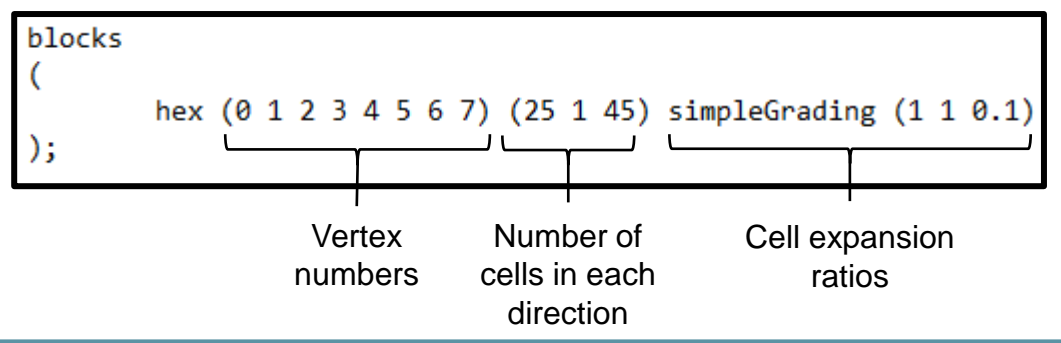

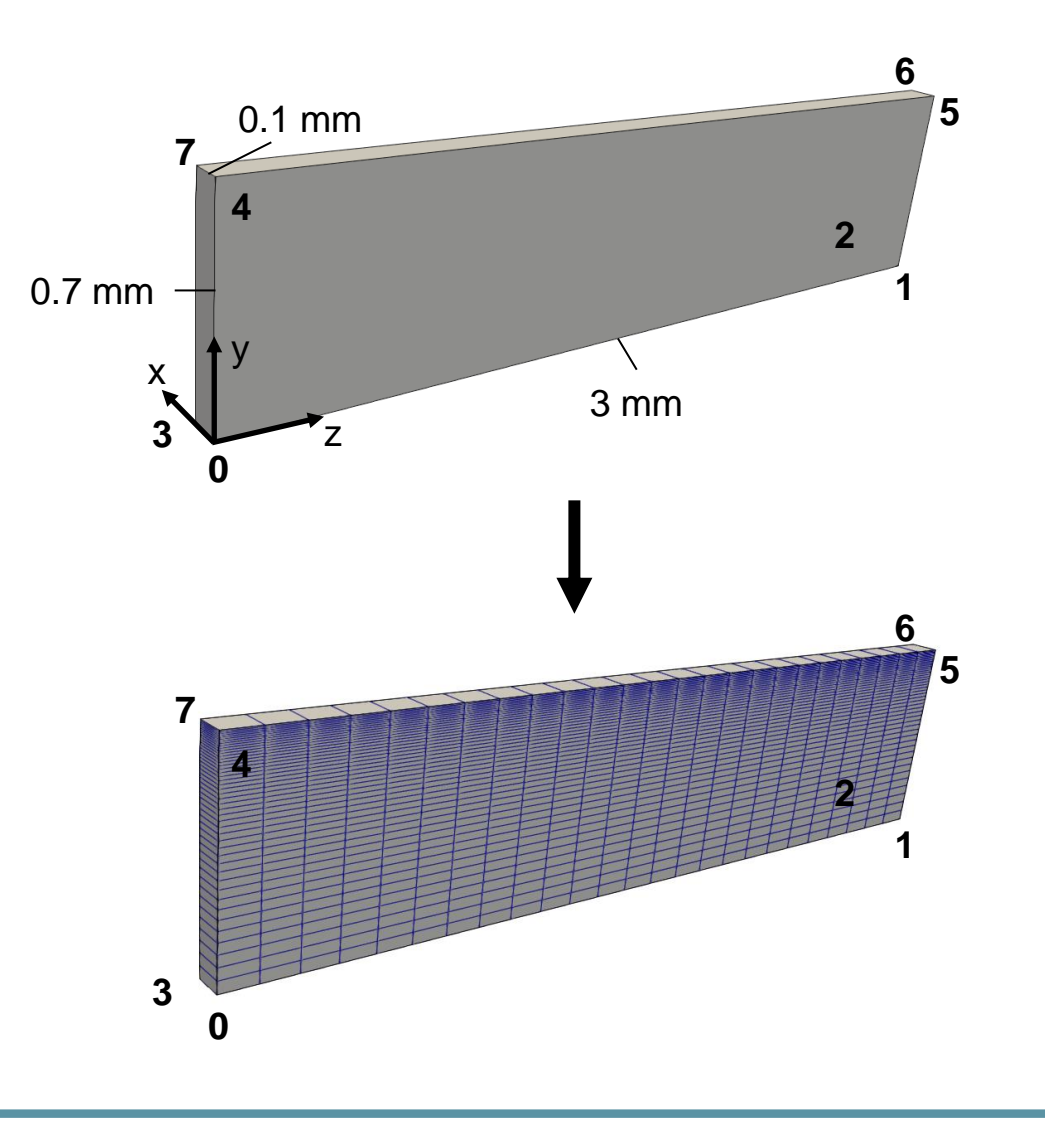

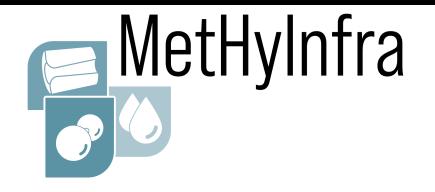

### **edges:** Used to define arc or spline edges

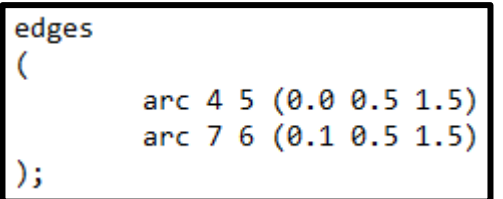

**boundary:** List of boundary faces and type

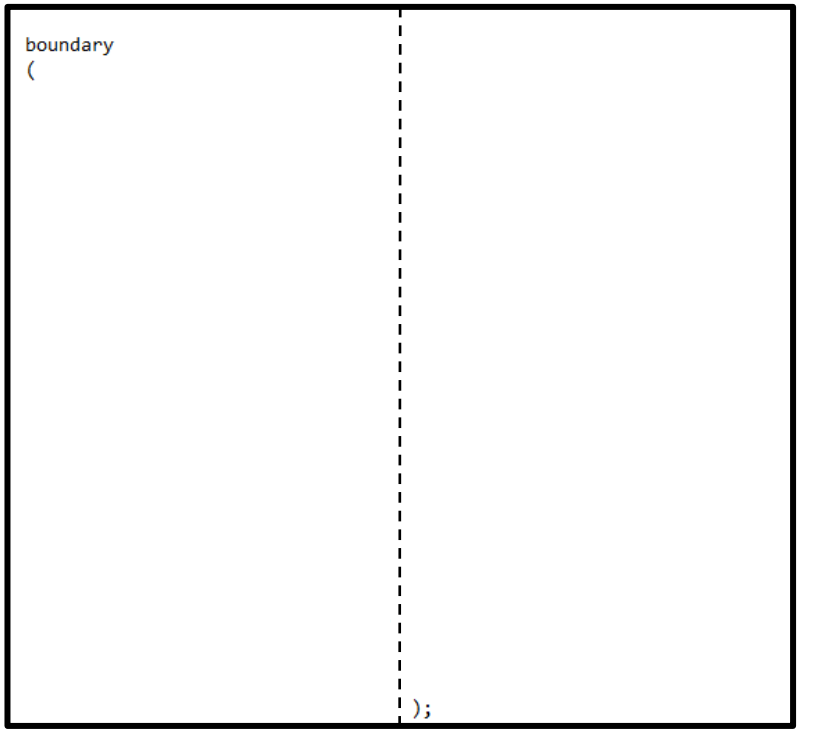

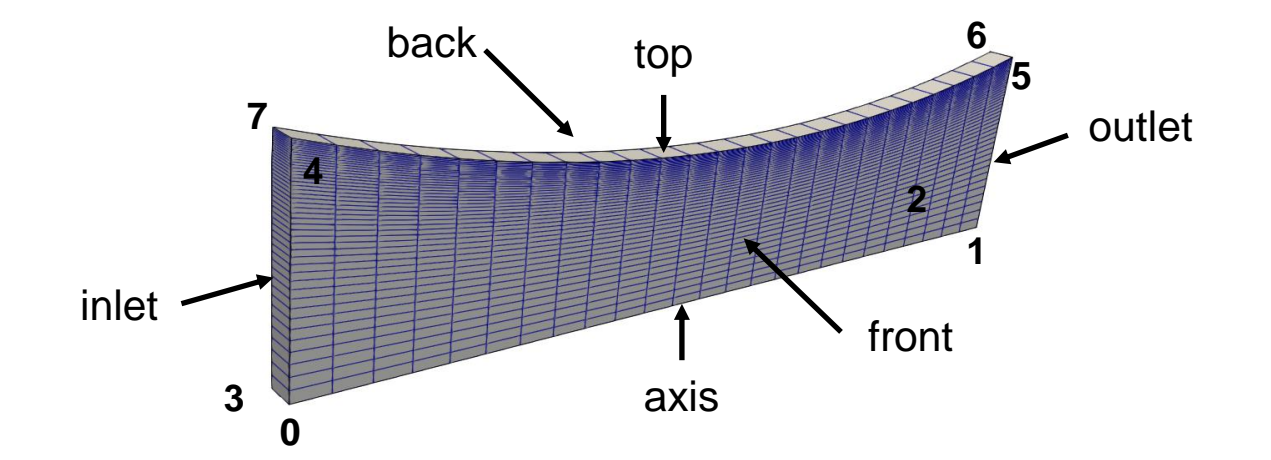

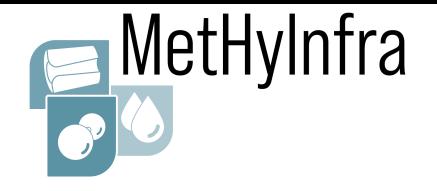

### **extrudeMeshDict:** Used to create a 5° wedge sector mesh

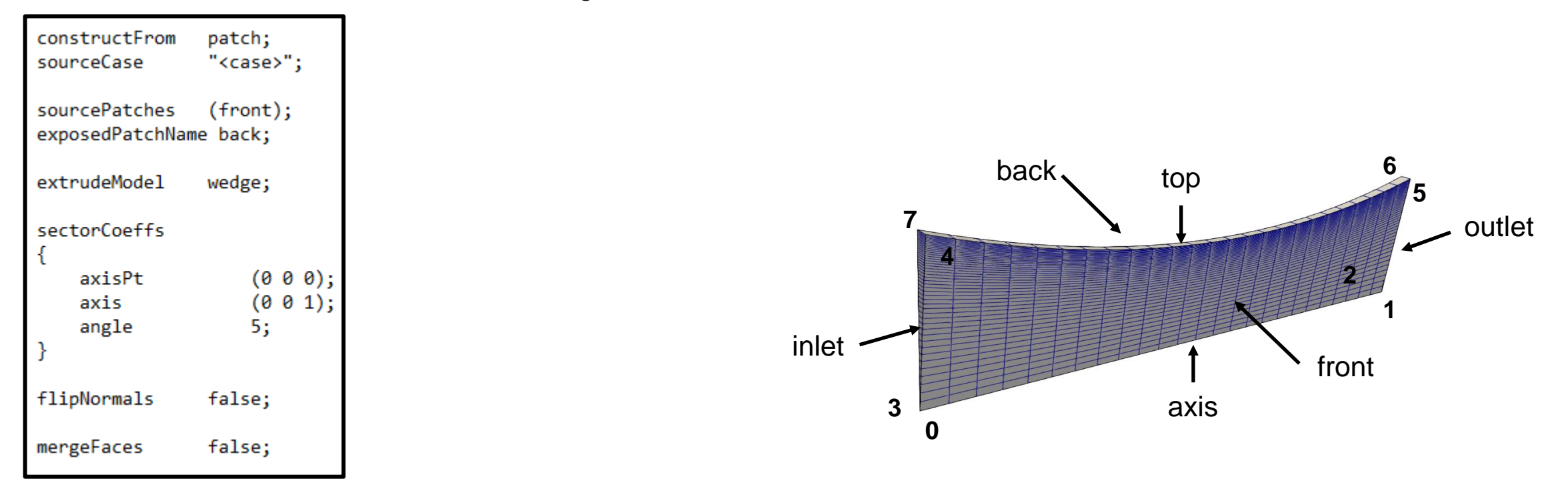

➢ Now we create the mesh for our tutorial case using more advanced nozzle meshing tool

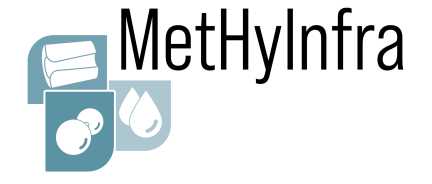

### **2D meshing tool to create an arbitrary nozzle contour**

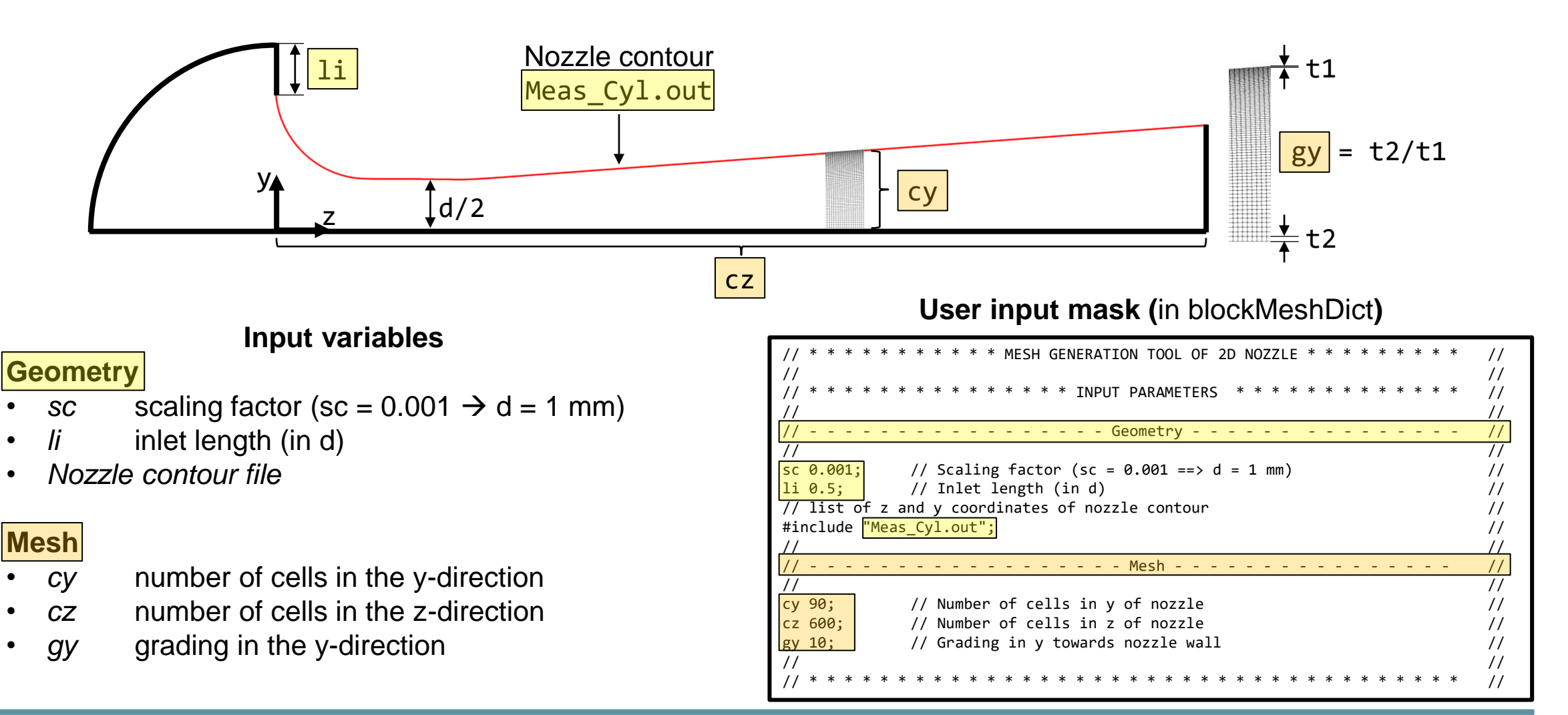

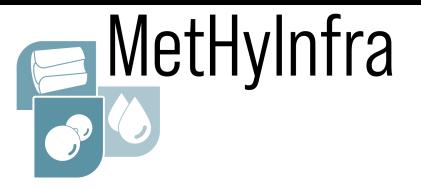

### **2D meshing tool to create an arbitrary nozzle contour**

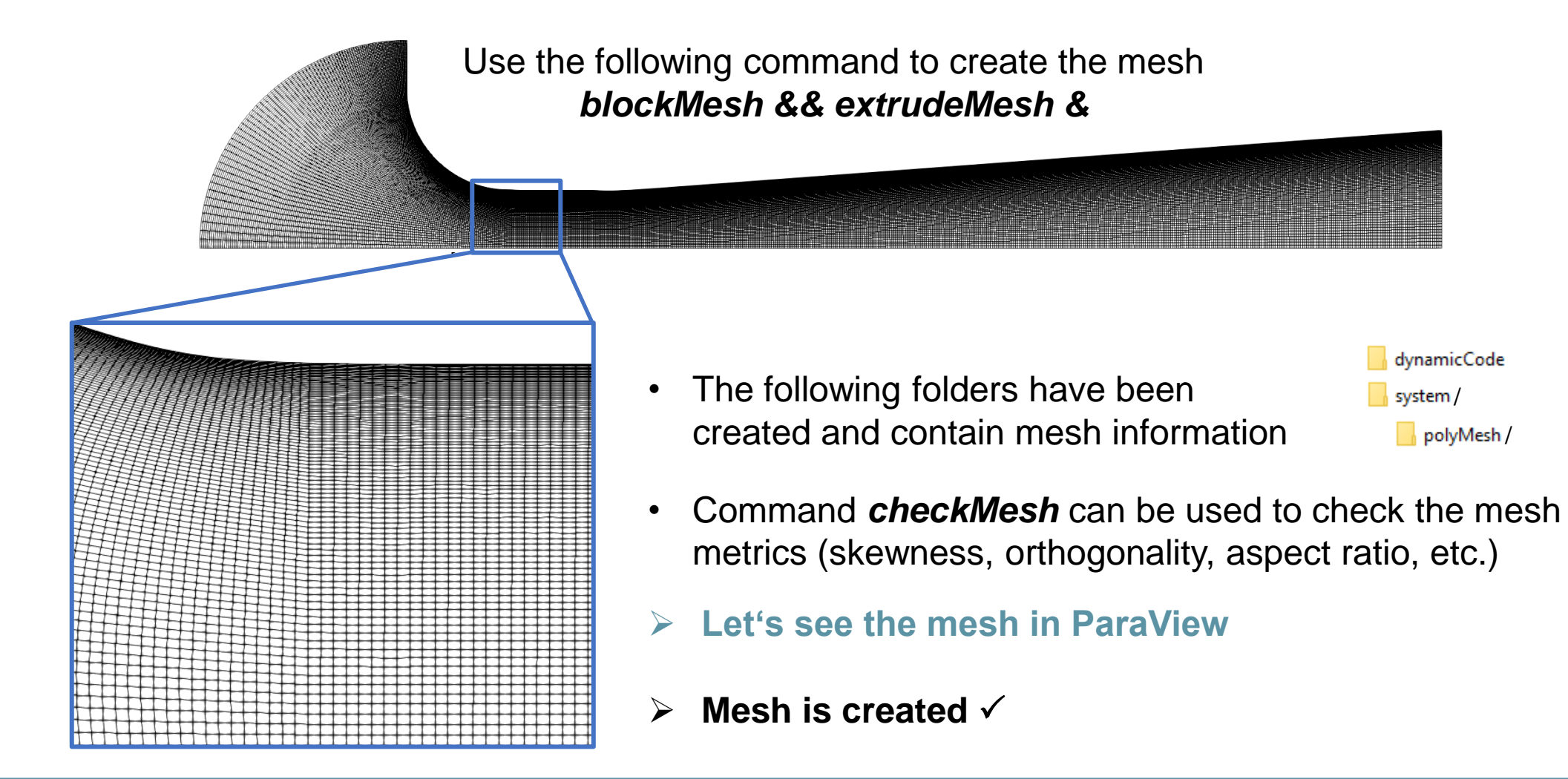

## **Agenda (Part 1)**

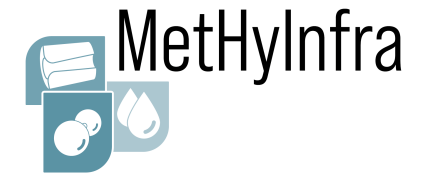

OpenFOAM folder structure

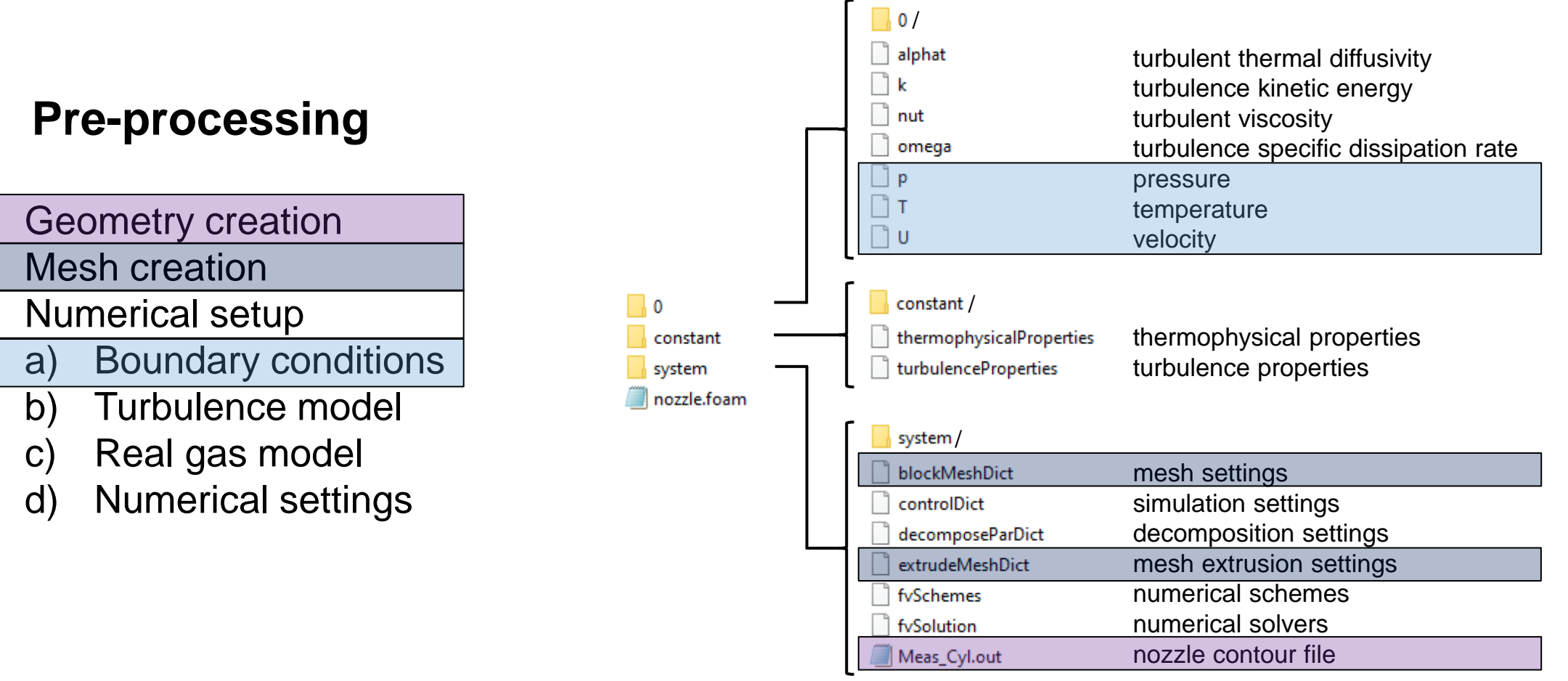

- 1. Geometry creation 2. Mesh creation
- 3. Numerical setup

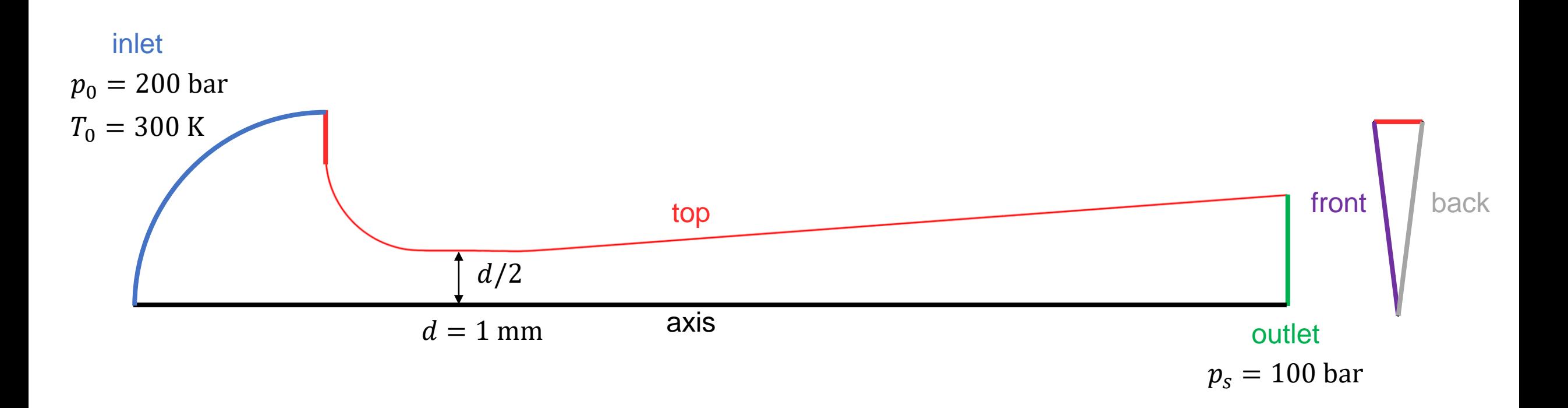

### ➢ **First, let's estimate the throat Reynolds number**

CFD Workshop - Part 3, 15 June 2023, Borås, SWE EMPIR 20IND11

MetHyInfra

### **Estimation of throat Reynolds number**

- Use definitions from ISO 9300
- For reasons of simplicity, assume ideal gas and isentropic, 1D flow

### Throat Reynolds number

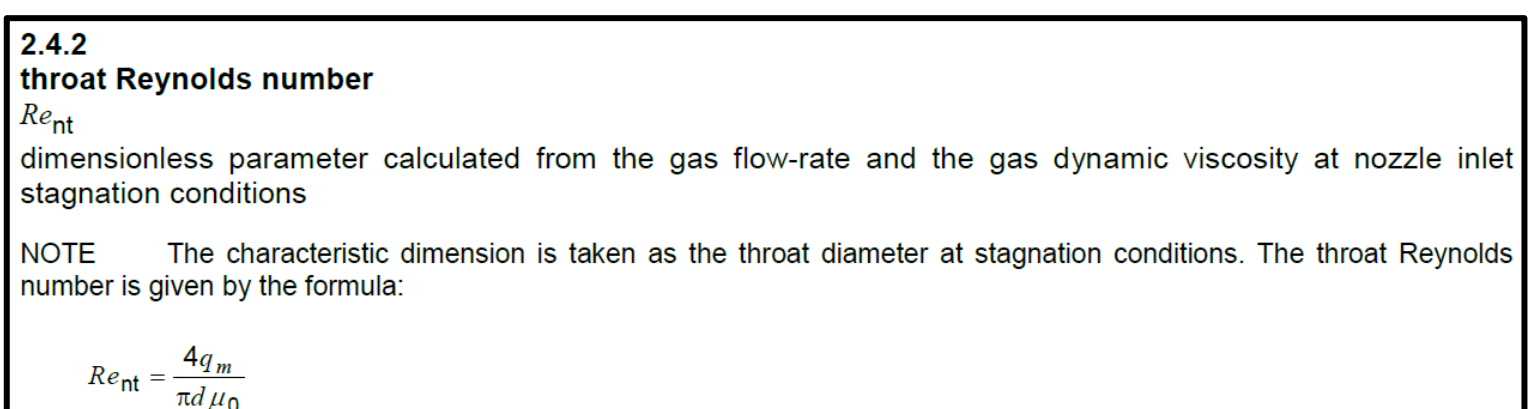

 $\rightarrow Re_{nt,th,i} =$  $4 \dot m_{th,i}$  $\pi d\mu_0$ 

MetHyInfra

### Ideal mass flow rate

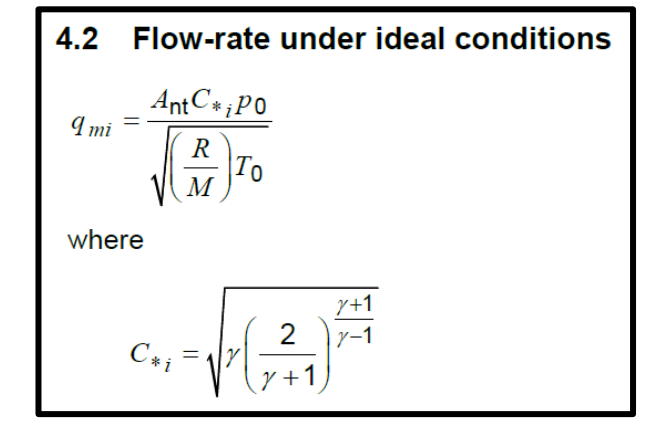

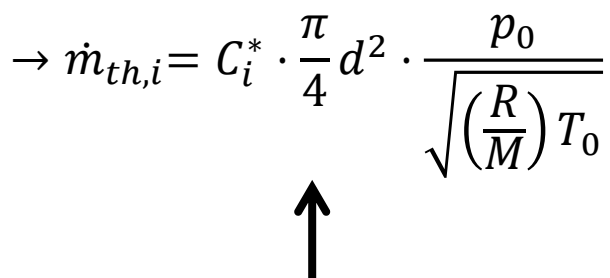

- We often take this expression for granted
- $\triangleright$  But how can we actually derive this formulation?

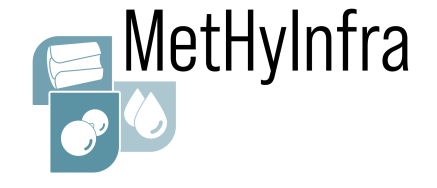

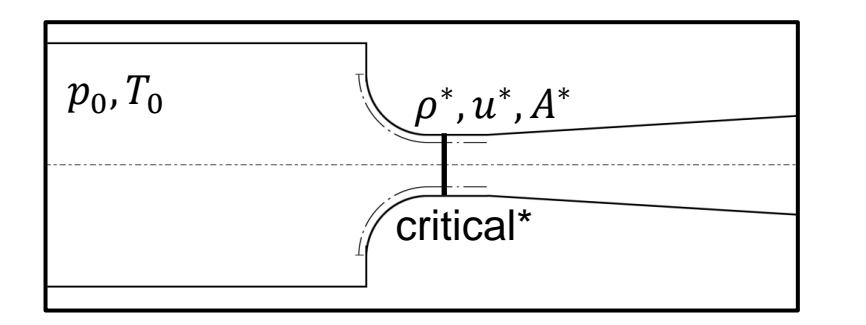

Mass flow rate  $\dot{m}_{th,i} = C_i^* \cdot$  $\overline{p^{}_0}$  $R_M T_0$ ⋅  $\overline{\pi}$ 4  $d^2$ 

How can we derive this equation?

1. Start with simple definition:

 $\dot{m}_{th,i} = \frac{\rho^* u^* A^*}{h}$ 

- 2. Assume:
	- Ideal gas
	- Reversible process
	- Adiabatic process
	- 1D flow

 $M^* =$  $u^*$  $\frac{a}{a^*} = 1$ Critical Mach number **Critical velocity**

 $u^* = a^* = \sqrt{\kappa R_M T^*}$ 

**Critical area**

Critical temperature is still unknown

 $\boldsymbol{u}$ 

 $A^* =$  $\pi$ 4  $d^2$   $\checkmark$ 

2 Isenthalpic process (constant total enthalpy)  $h_0 = h^* +$ 1 2  $u^*{}^2$  $c_p T_0 = c_p T^* +$ 1 2  $\kappa R_M T^*$  $T_0 = T^*$  (1+ 1 2 ⋅  $\kappa R_M$  $c_p$ Ideal gas  $\kappa =$  $c_p$  $c_v$  $R_M = c_p - c_v$  $= 1 +$ 1 2 ⋅ 1 + 1 2  $\frac{\kappa R_M}{\epsilon}$  $c_p$ 

$$
^* = \sqrt{\frac{2\kappa}{\kappa + 1} R_M T_0} \quad \Longleftarrow \quad T^* = T_0 \left( \frac{2}{\kappa + 1} \right)
$$

Ideal gas  
\n
$$
\kappa = \frac{c_p}{c_v} \quad (\gamma \text{ in ISO 9300})
$$
\n
$$
R_V = C_V - C_V
$$

### **Rearranging**

$$
1 + \frac{1}{2} \cdot \frac{c_p}{c_p}
$$
  
= 
$$
1 + \frac{1}{2} \cdot \frac{c_p(c_p - c_v)}{c_v \cdot c_p}
$$
  
= 
$$
1 + \frac{\kappa - 1}{2} = \frac{\kappa + 1}{2}
$$

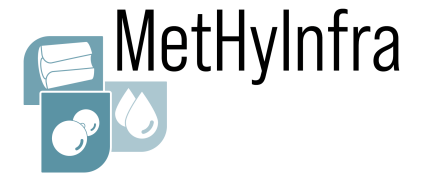

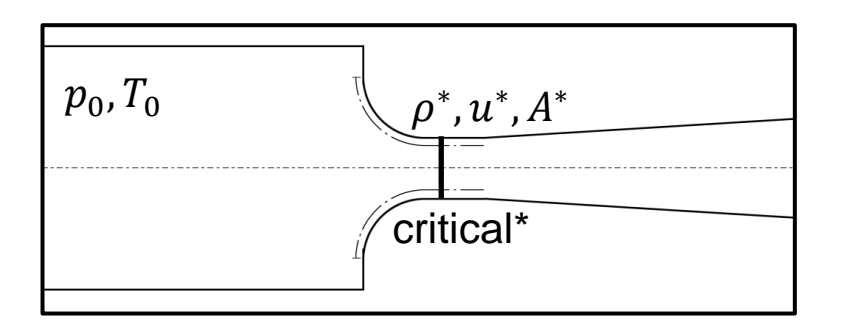

Mass flow rate  $\dot{m}_{th,i} = C_i^* \cdot$  $\overline{p^{}_0}$  $R_M T_0$ ⋅  $\overline{\pi}$ 4  $d^2$ 

How can we derive this equation?

1. Start with simple definition:

 $\dot{m}_{th,i} = \frac{\rho^* u^* A^*}{h}$ 

- 2. Assume:
	- Ideal gas
	- Reversible process
	- Adiabatic process
	- 1D flow

**Critical area**

**Critical velocity**

### **Critical density**

Isentropic process (constant entropy)

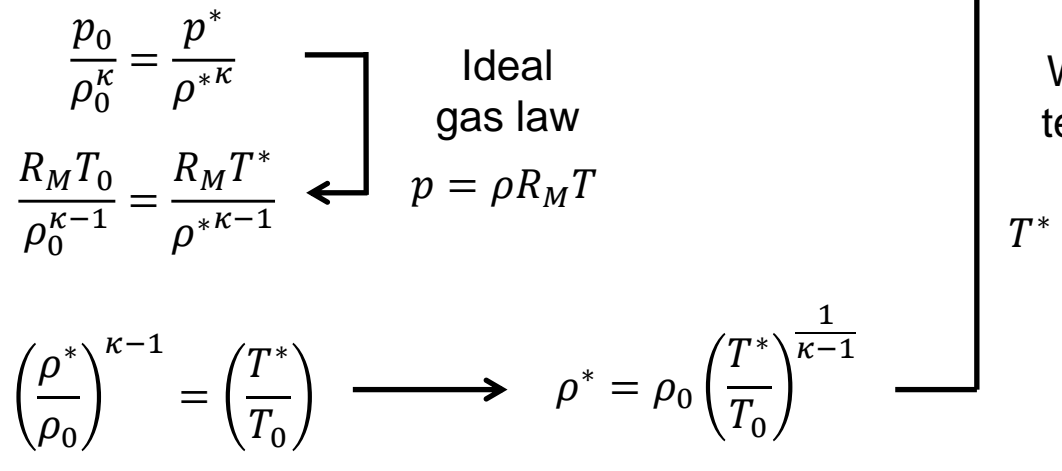

 $A^* =$  $\pi$ 4  $d^2$   $\checkmark$ 

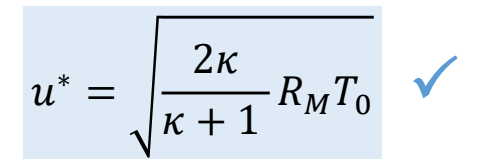

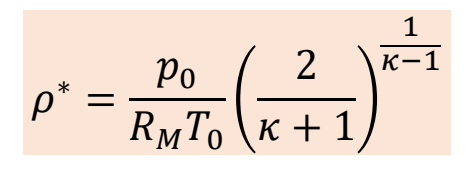

With critical temperature

 $T^* = T_0$ 2  $\kappa + 1$ 

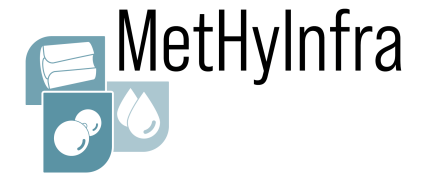

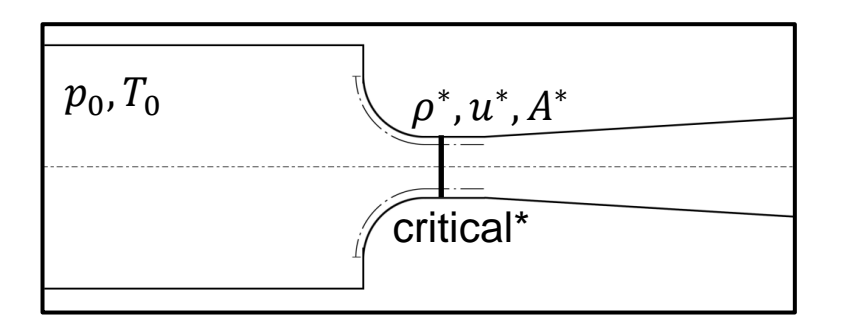

Mass flow rate  $\dot{m}_{th,i} = C_i^* \cdot$  $\overline{p^{}_0}$  $R_M T_0$ ⋅  $\overline{\pi}$ 4  $d^2$ 

How can we derive this equation?

1. Start with simple definition:

 $\dot{m}_{th,i} = \frac{\rho^* u^* A^*}{h}$ 

- 2. Assume:
	- Ideal gas
	- Reversible process
	- Adiabatic process
	- 1D flow

**Critical area**

**Critical velocity**

**Critical density**

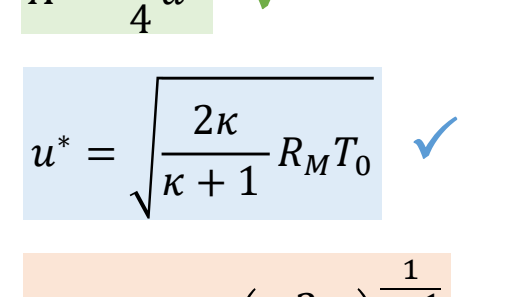

 $d^2$   $\checkmark$ 

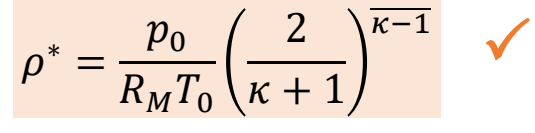

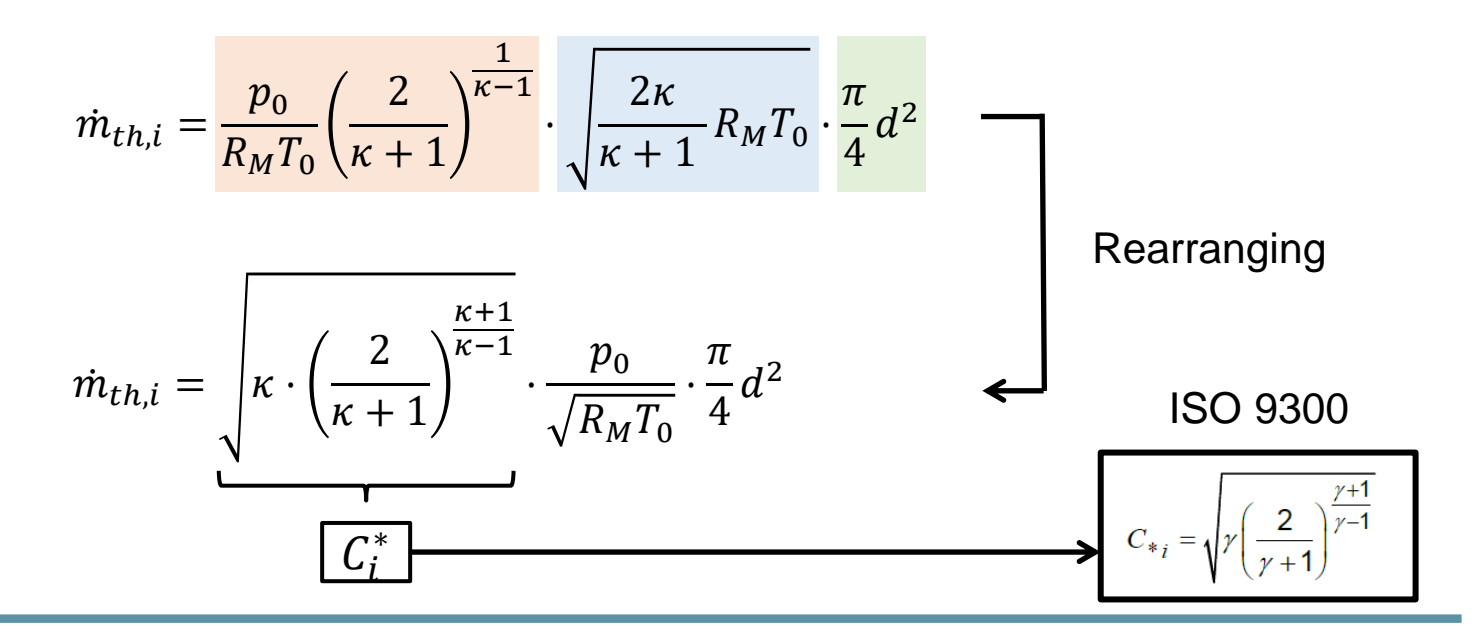

 $A^* =$ 

 $\pi$ 

### CFD Workshop - Part 3, 15 June 2023, Borås, SWE EMPIR 20IND11

## **3.a) Boundary conditions**

### **Estimation of throat Reynolds number**

 $4 \dot m_{th,i}$ 

 $\pi d\mu_0$ 

 $\rightarrow Re_{nt,th,i}$  =

• Throat Reynolds number • Ideal mass flow rate • Ideal critical flow factor

 $Re_{nt, th, i} =$ 

 $\pi$ 

 $d^2$ .

 $\overline{p}_0$ 

 $\overline{R}$ 

 $\frac{R}{M}$ )  $T_0$ 

4

 $\approx 1.326 \cdot 10^6$ 

 $(\kappa = 1.4)$ 

$$
\dot{m}_{th,i} = C_i^* \cdot \frac{\pi}{4} d^2 \cdot \frac{p_0}{\sqrt{\left(\frac{R}{M}\right) T_0}} \qquad \qquad C_i^* = \sqrt{\kappa \cdot \left(\frac{2}{\kappa + 1}\right)^{\frac{\kappa + 1}{\kappa - 1}}} \approx 0.68473
$$

 $\mu_0(p_0, T_0) = 9.2823 \cdot 10^{-6}$  Pa·s Dynamic viscosity (REFPROP): Universal gas constant:

$$
R = 8.3144626 \frac{\text{J}}{\text{molK}}
$$

Molar mass:

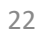

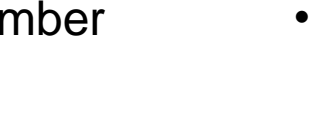

 $\overline{C_i^* \cdot d \cdot p_0}$ 

 $RT_0$ 

 $\overline{M}$ 

 $\mu_{0}$ 

 $\triangleright$  Let's set the boundary conditions in OpenFOAM

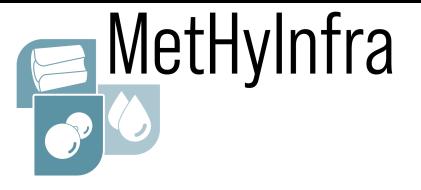

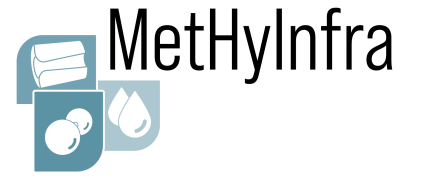

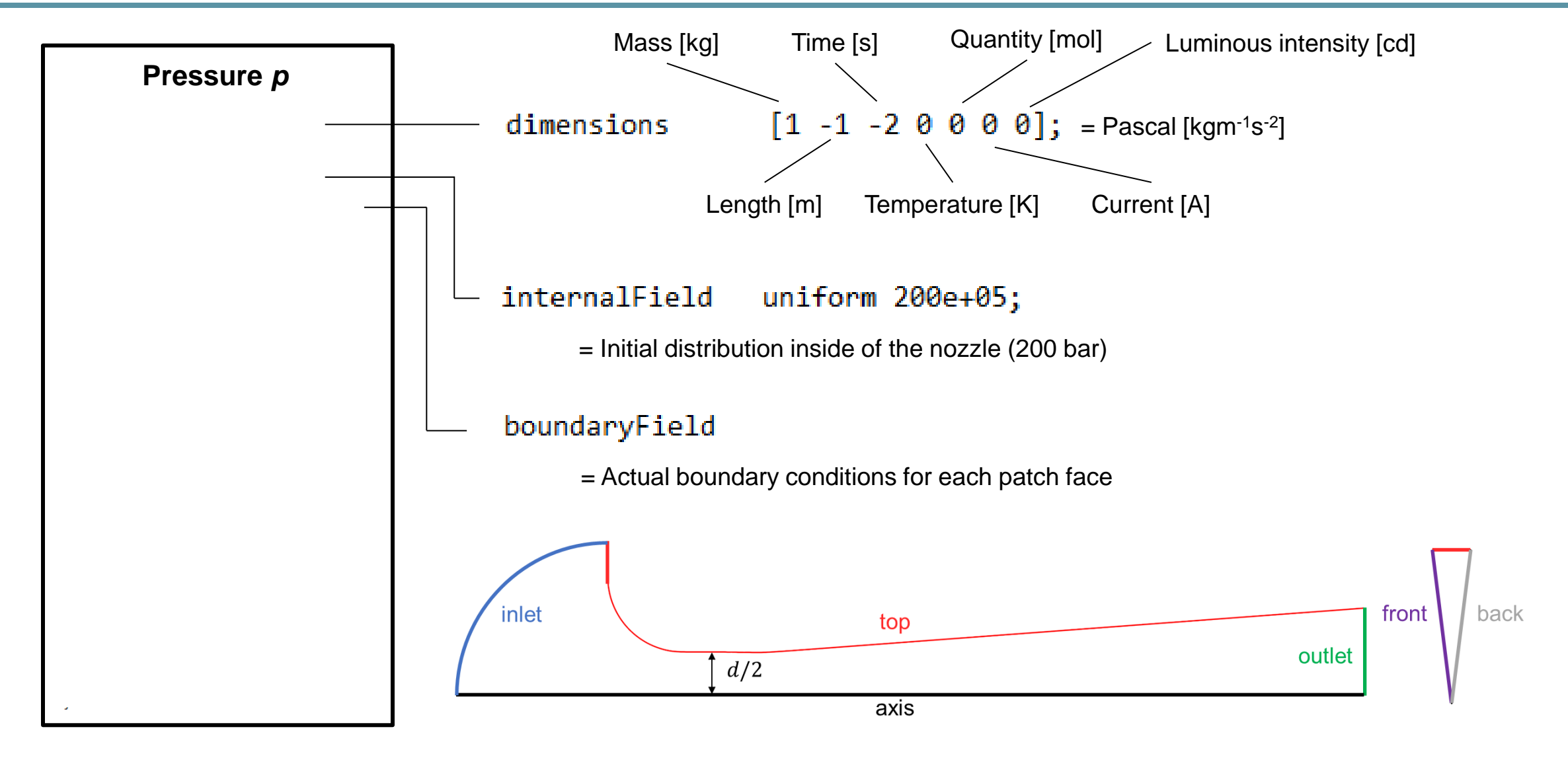

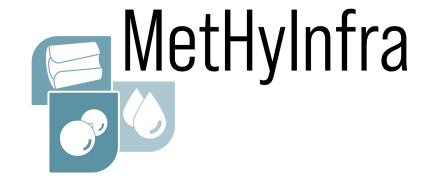

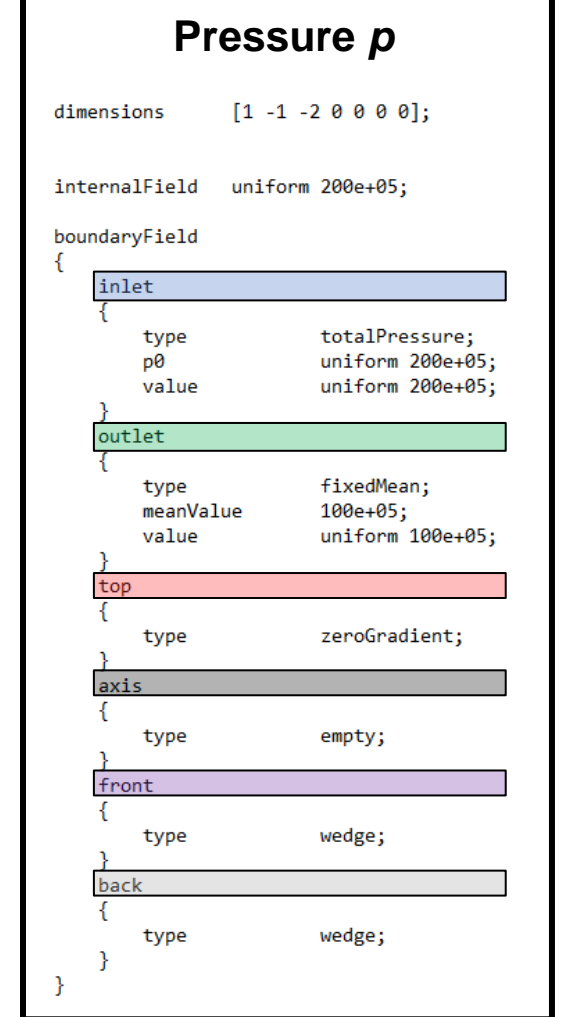

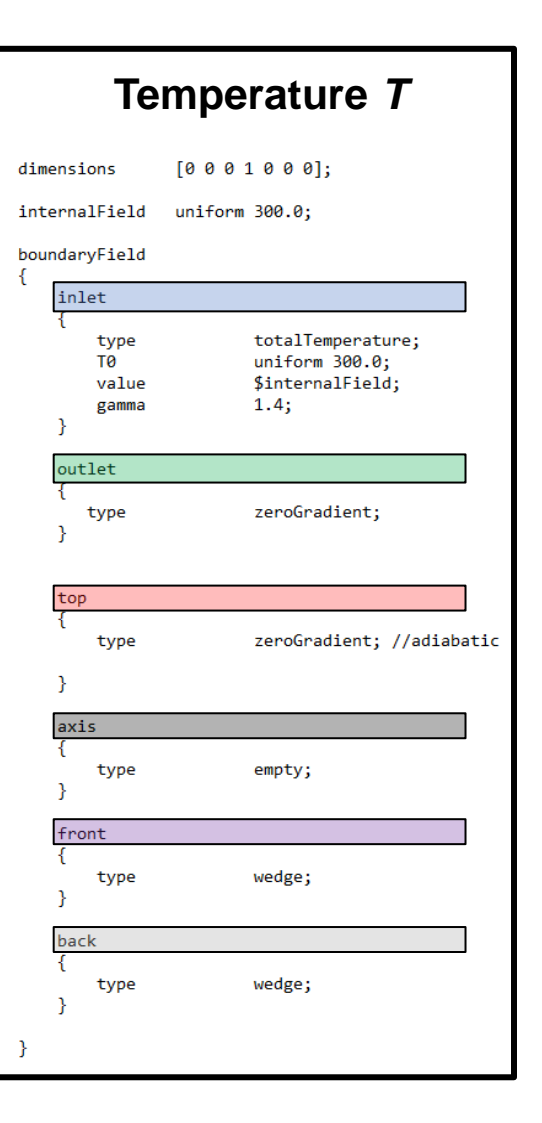

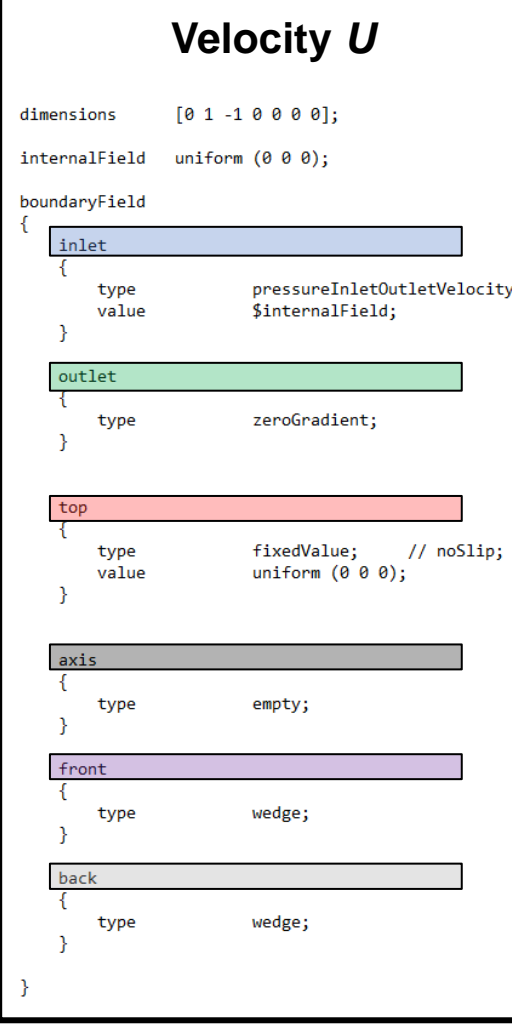

### **Inlet:**

- Total pressure
- Total temperature

#### **Outlet:**

• Static pressure

### **Wall:**

- No-slip
- Adiabatic

#### **Axis:**

• Rotation axis

### **Front and Back:**

• Symmetry

## **Agenda (Part 1)**

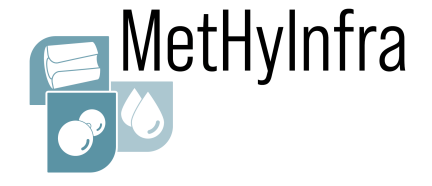

### OpenFOAM folder structure

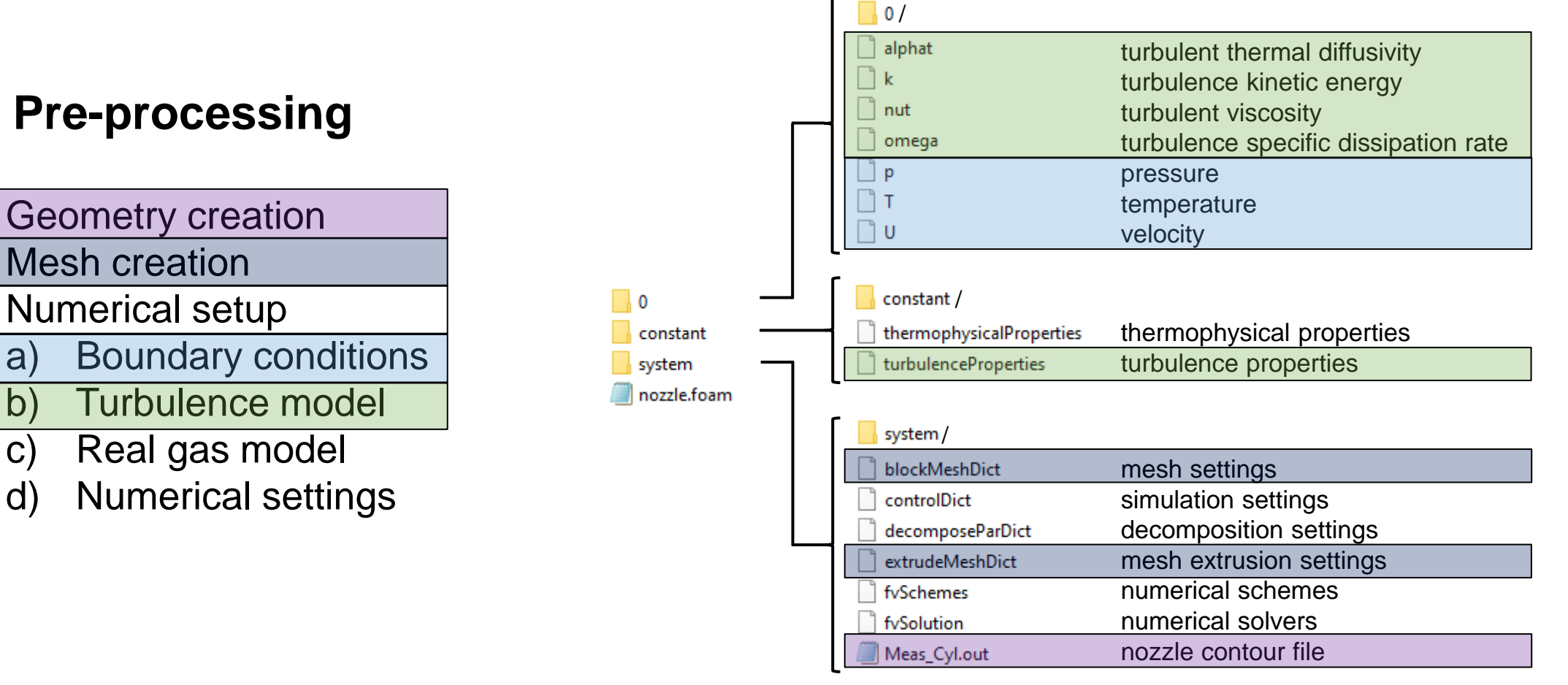

### **Pre-processing**

- 1. Geometry creation 2. Mesh creation 3. Numerical setup a) Boundary conditions
	-
	- d) Numerical settings

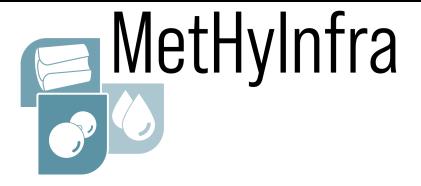

• The turbulence model is selected in the *turbulenceProperties* file

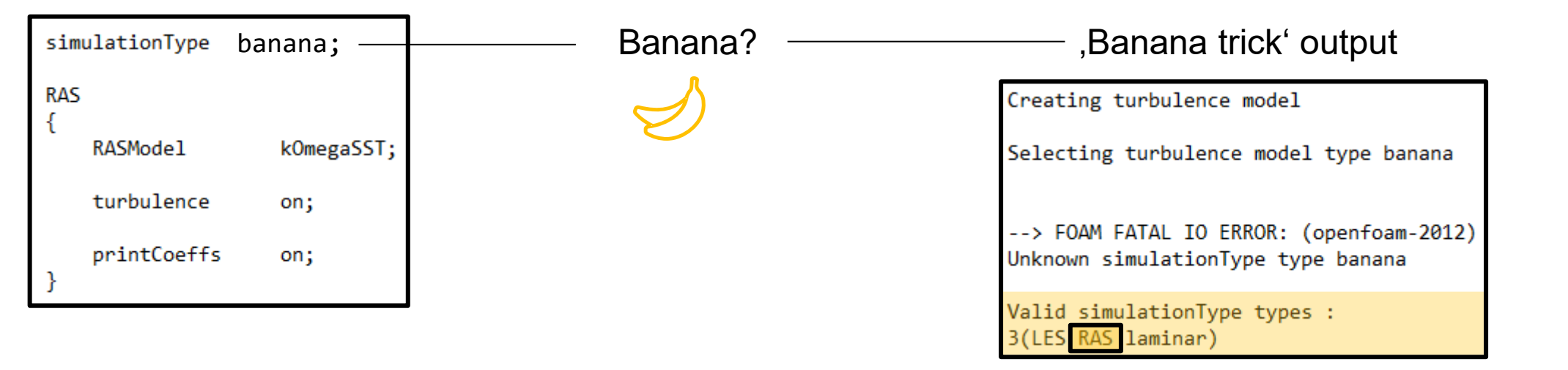

- The , banana trick 'provokes an error message to show all valid types
- ➢ We select the *RAS* type

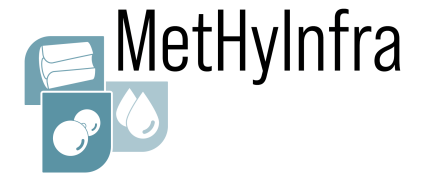

• The turbulence model is selected in the *turbulenceProperties* file

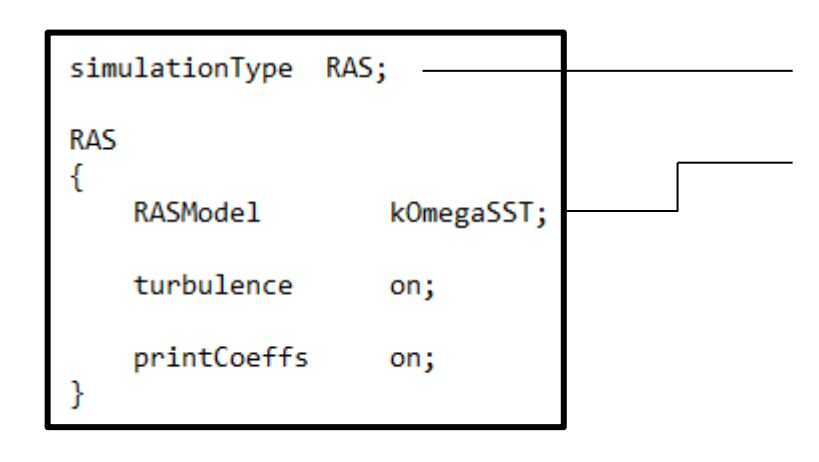

Reynolds-averaged simulation (RAS)

k-ω Shear Stress Transport (SST) model

- Two-equation model for turbulent kinetic energy *k* and turbulent specific dissipation rate *ω*
- Eddy viscosity model based on Boussinesq's hypothesis
- Combines strenghts of k-ω model (inner region of boundary layer) and k-ε model (free stream)
- We solve for four additional quantities:
	- 1. Turbulent kinetic energy *k*
	- 2. Turbulent specific dissipation rate *ω*
	- 3. Turbulent viscosity *ν<sup>t</sup>*
	- 4. Turbulent thermal diffusivity *α<sup>t</sup>*
- Solved in additional transport equations
- Modeled and included in momentum equation
- Modeled and included in energy equation

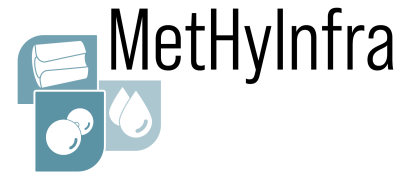

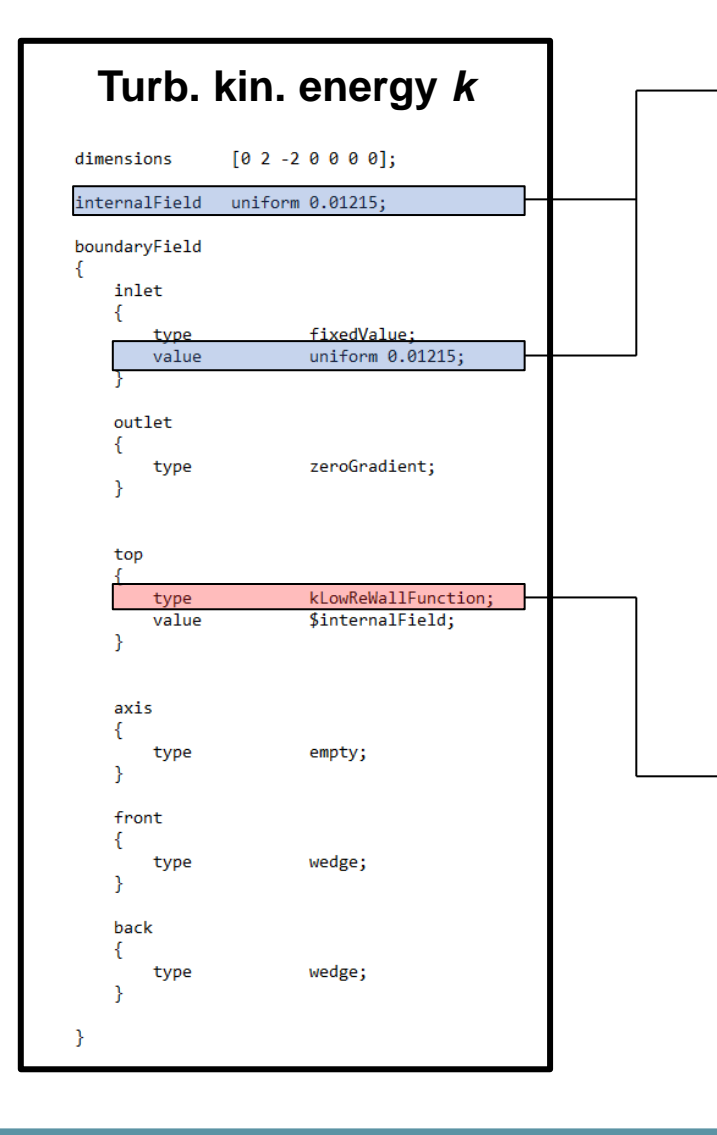

- How can we calculate the inlet value?
	- o For isentropic turbulence, *kin* can be estimated by:

$$
k_{in} = \frac{3}{2} (Tu \cdot U_{\infty})^2 \left[ \approx 0.01215 \frac{\text{m}^2}{\text{s}^2} \right]
$$

o Estimated turbulence intensity:

 $Tu = 0.5 \%$ 

o Free stream velocity (based on preliminary calculations):

$$
U_{\infty} \approx 18 \frac{\text{m}}{\text{s}}
$$

- Chosen wall function for *k*
	- o Provides a wall constraint depending on the *y <sup>+</sup>* value

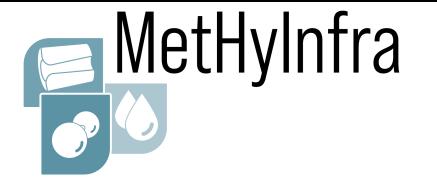

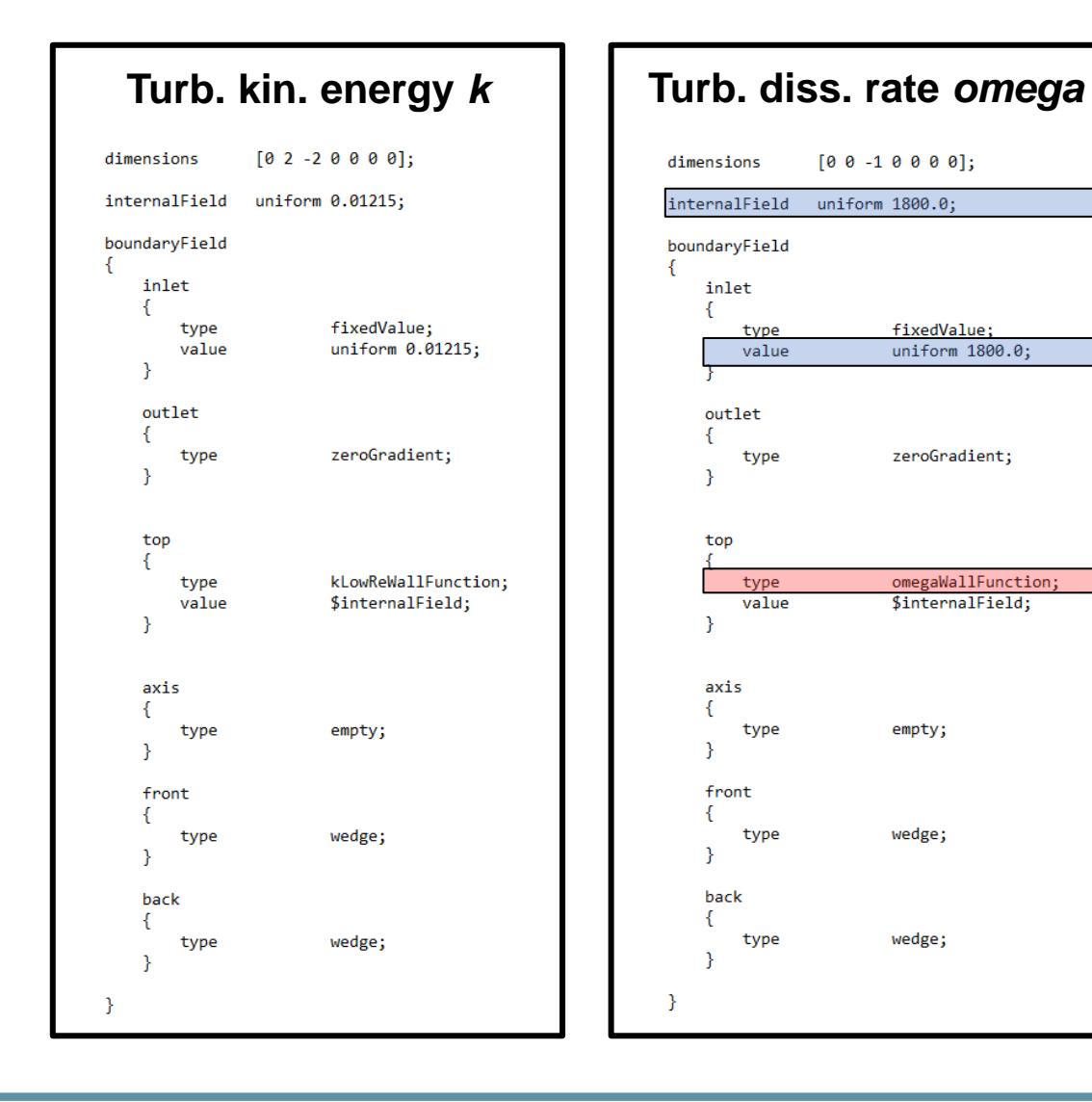

• How can we calculate the inlet value?  $\circ$   $\omega_{in}$  is calculated as:

$$
\omega_{in} = \frac{\sqrt{k_{in}}}{C_{\mu}^{0.25} \cdot l} \left[ \approx 1800 \frac{1}{s} \right]
$$

o Turbulence length scale (fully developed pipe flow):

$$
l=0.038\cdot d_{in}
$$

o Inlet diameter:

$$
d_{in}=3\cdot d
$$

o Model parameter:

 $C_{\mu} = 0.09$ 

- Chosen wall function for *ω*
	- o Provides a wall constraint depending on the *y <sup>+</sup>* value

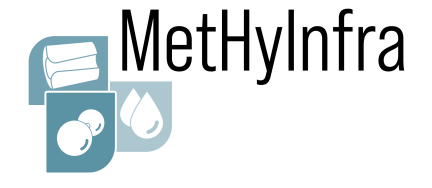

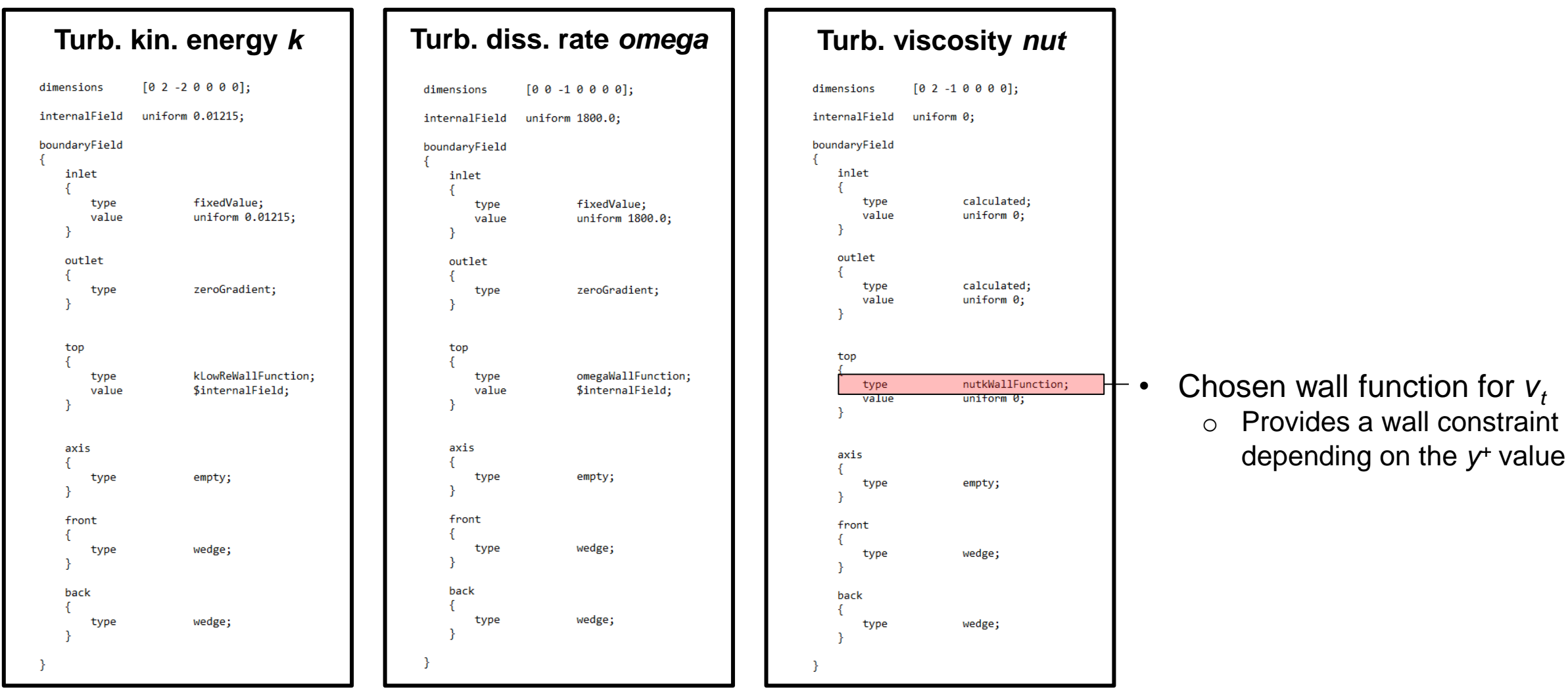

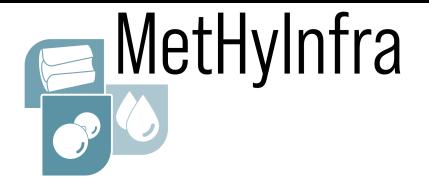

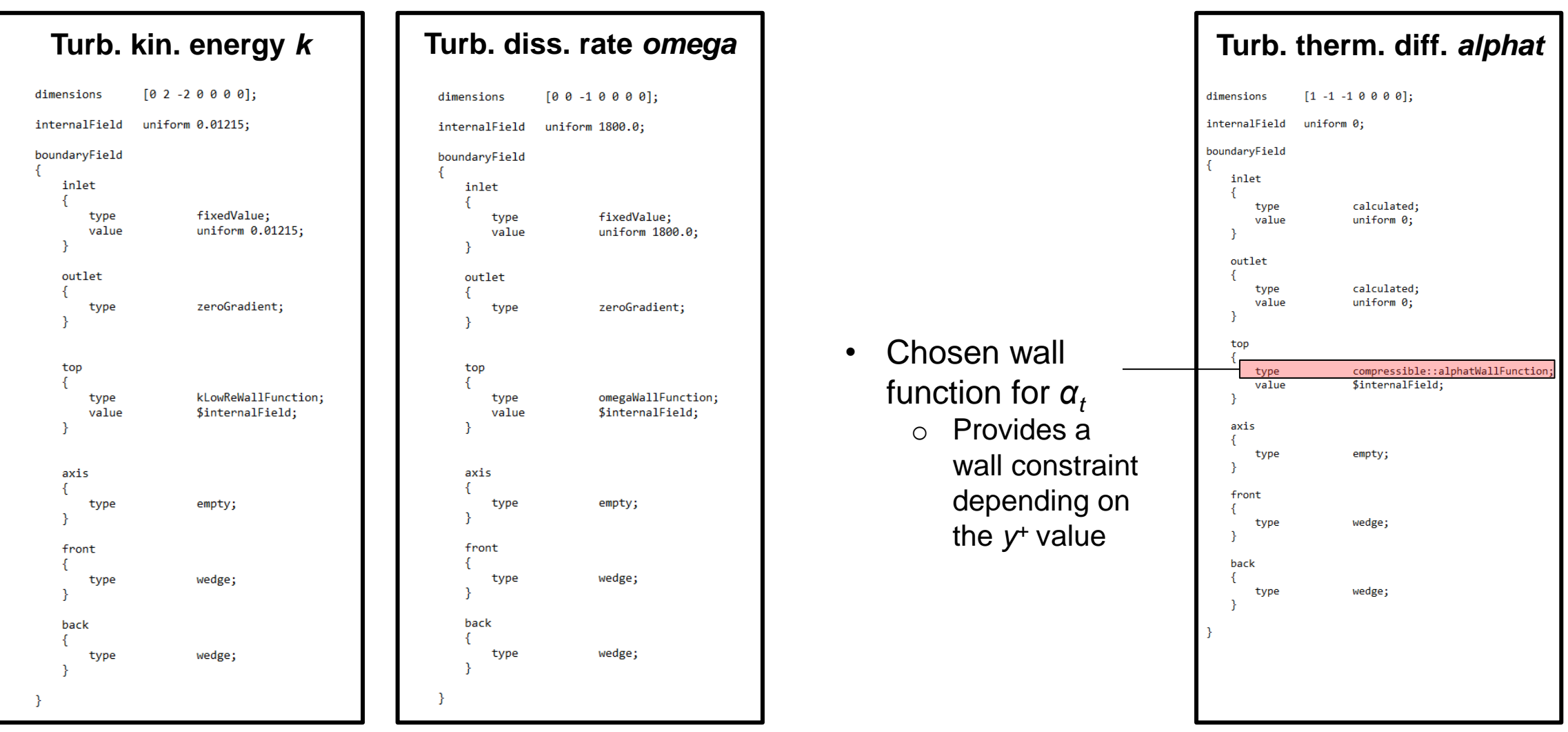

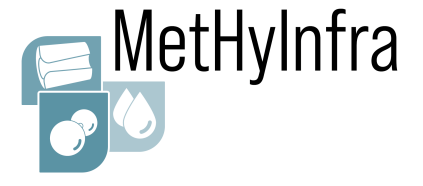

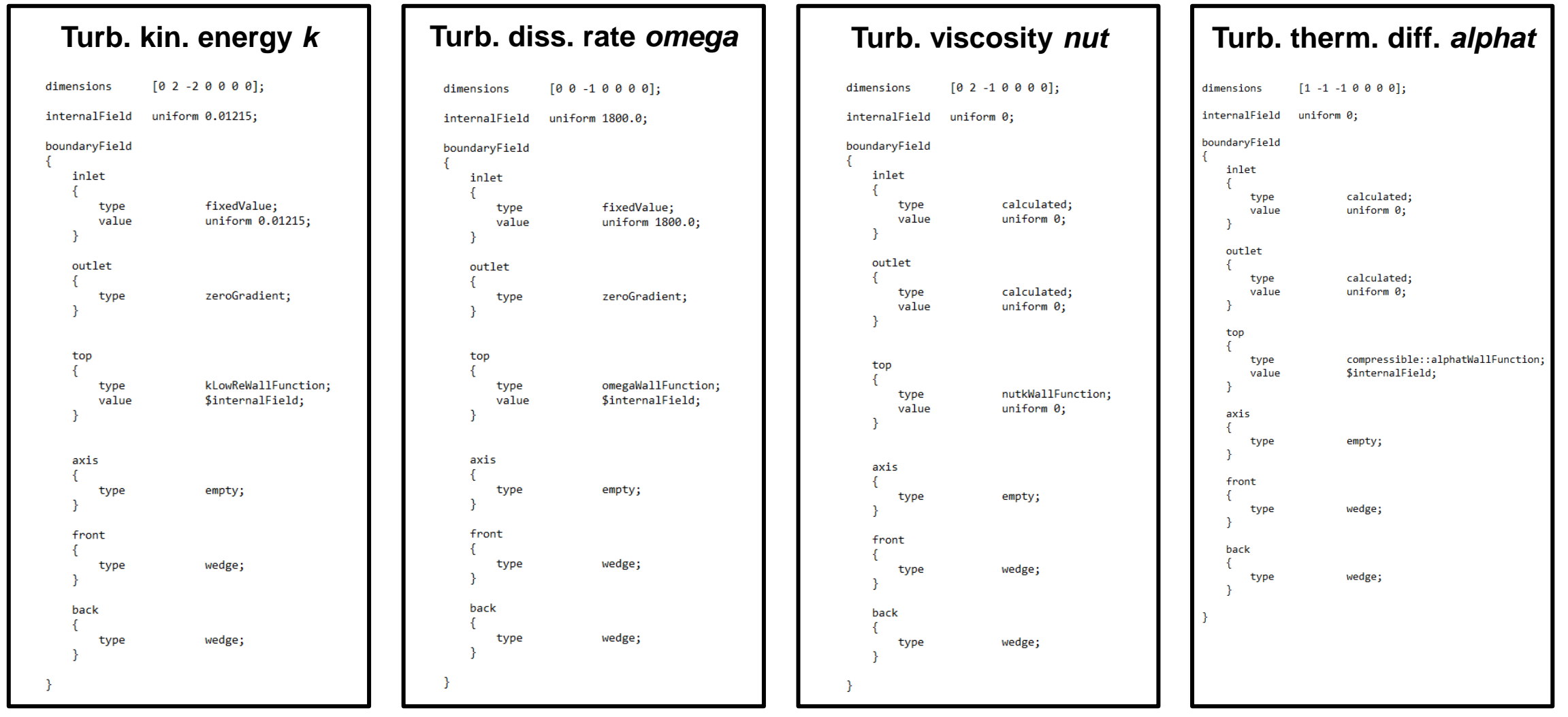

## **Agenda (Part 1)**

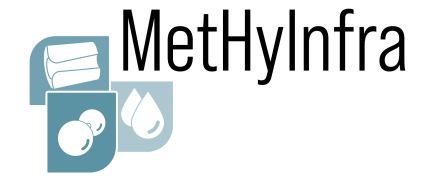

### OpenFOAM folder structure

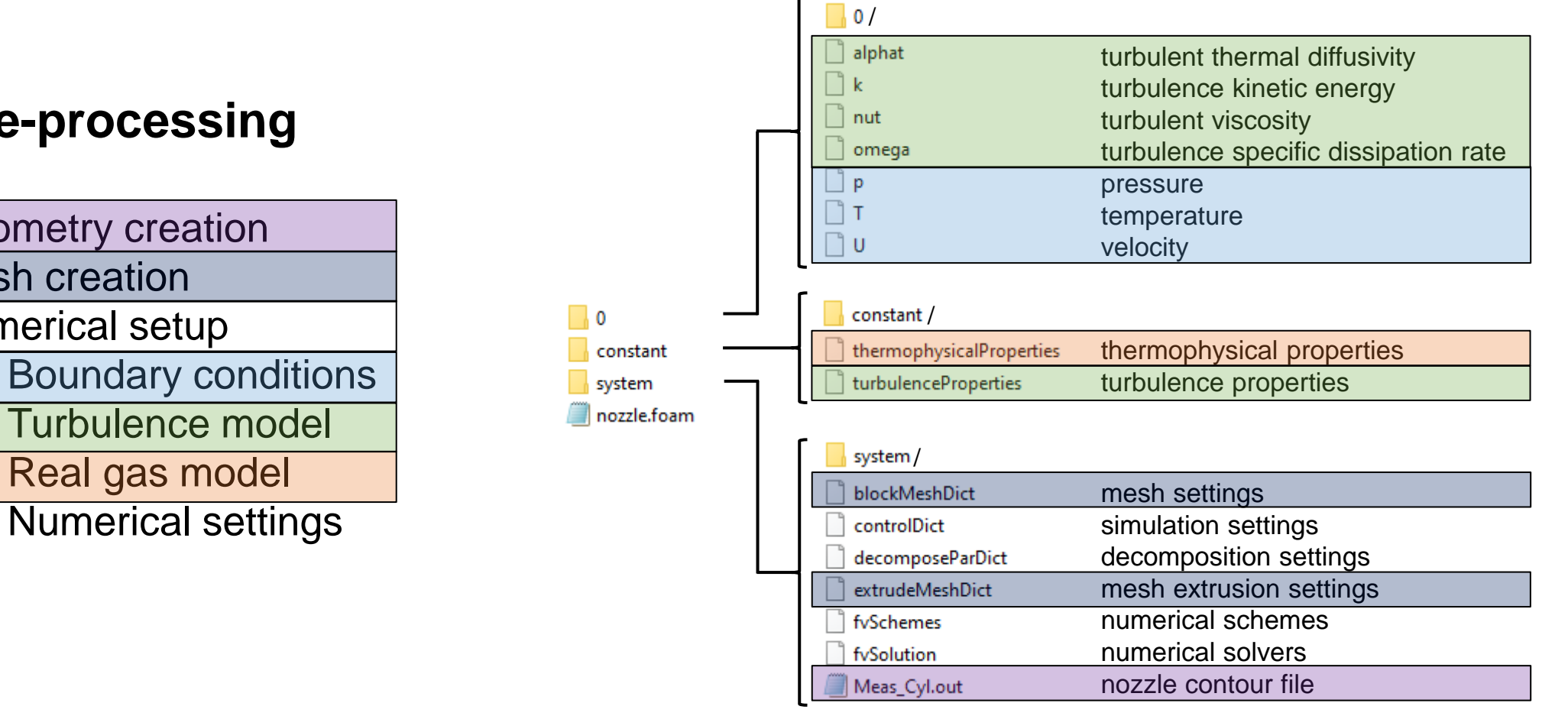

### **Pre-processing**

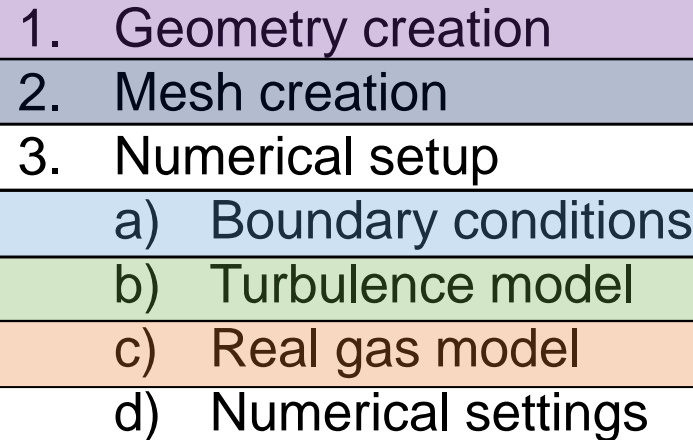

## Real gas settings

#### thermoType hePsiThermo; type pureMixture; mixture Developed H2Transport; transport thermo H2Thermo; real gas model equationOfState LeachmanH2Gas; specie specie; sensibleInternalEnergy; energy ➢ [GitLab link](https://gitlab1.ptb.de/methyinfra/hydrogen-real-gas-model) mixture specie Molar mass [g/mol] molWeight  $2.016;$ equation0fState Tc  $33.145;$ Vc  $0.064483;$ Pc 1296400.0;

Ideal gas settings

thermoType hePsiThermo; type pureMixture; mixture transport const; hConst: thermo equationOfState perfectGas; specie specie; sensibleInternalEnergy; energy mixture specie molWeight  $2.016;$ thermodynamics Cp 14300; Hf  $\theta$ ; transport  $0.89e-05;$ mu  $Pr$  $0.7:$ 

can be used for low pressure cases  $\bullet$ 

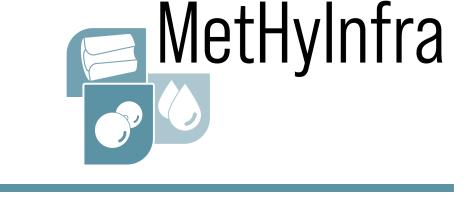

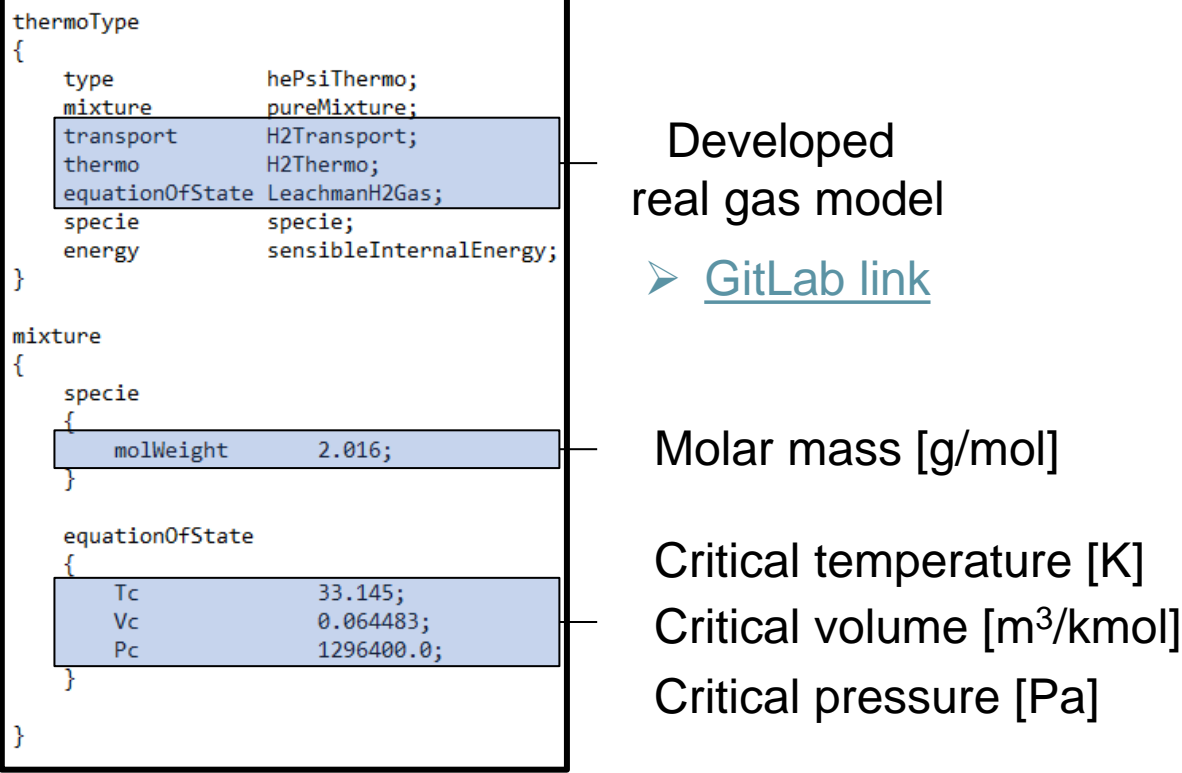

• The real gas model for hydrogen is selected in the *thermophysicalProperties* file

## **3.c) Real gas model**

## **Agenda (Part 1)**

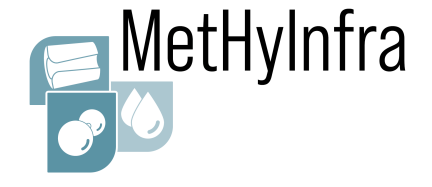

### OpenFOAM folder structure

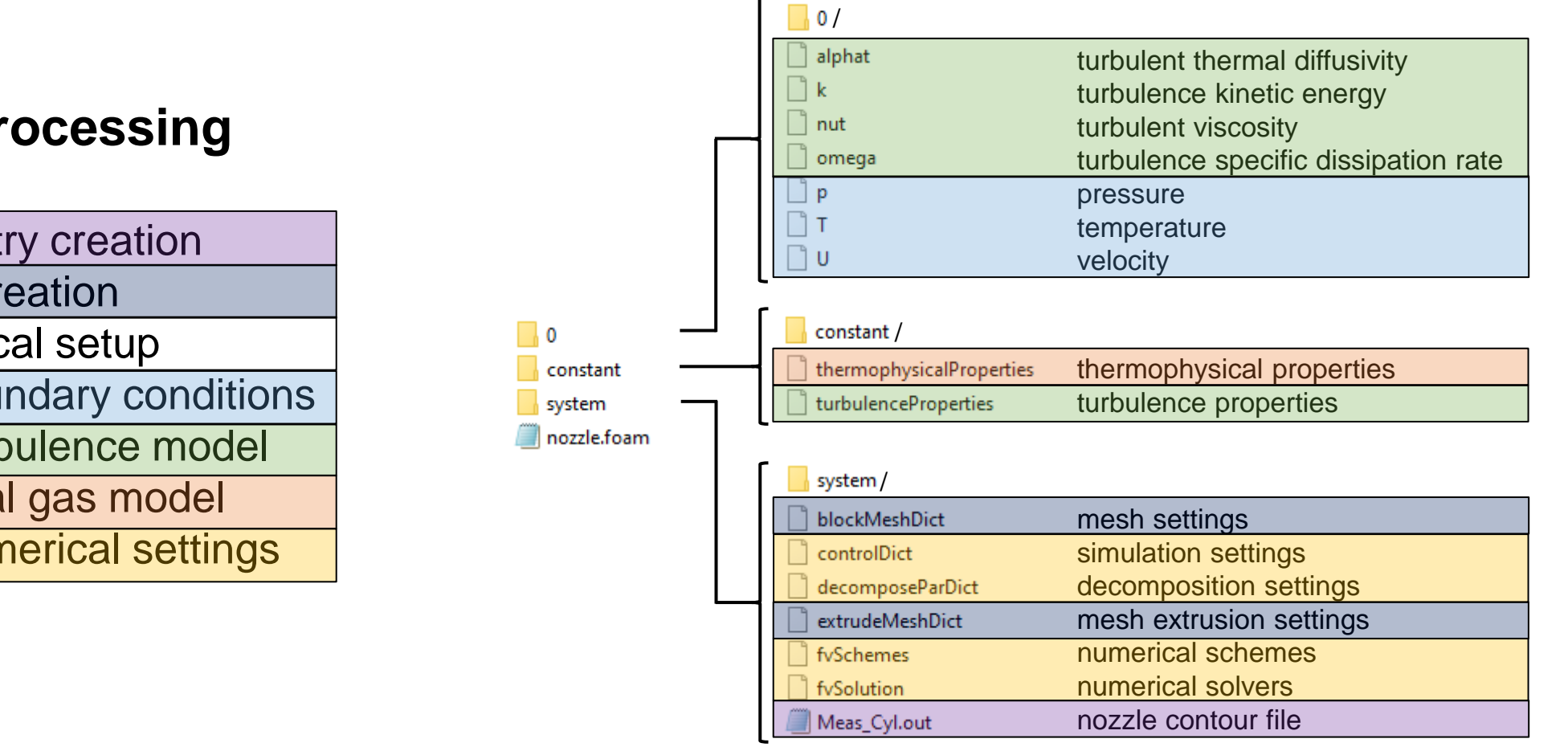

### **Pre-processing**

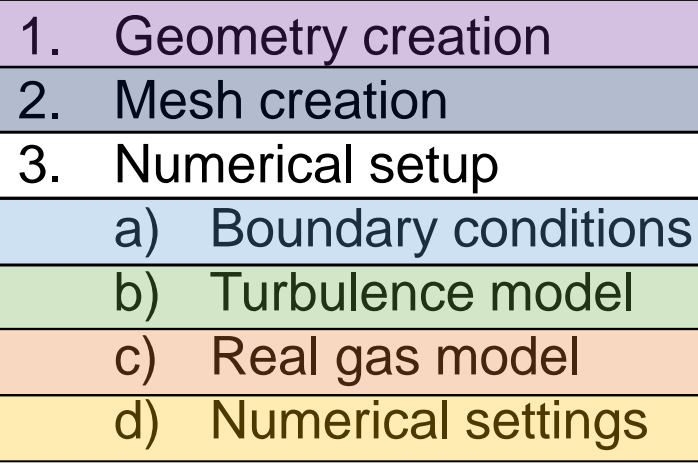

#### CFD Workshop - Part 3, 15 June 2023, Borås, SWE EMPIR 20IND11

## **3.d) Numerical settings**

• In the *controlDict* file, the main case controls are set (e. g. time and write settings, functions objects, etc.)

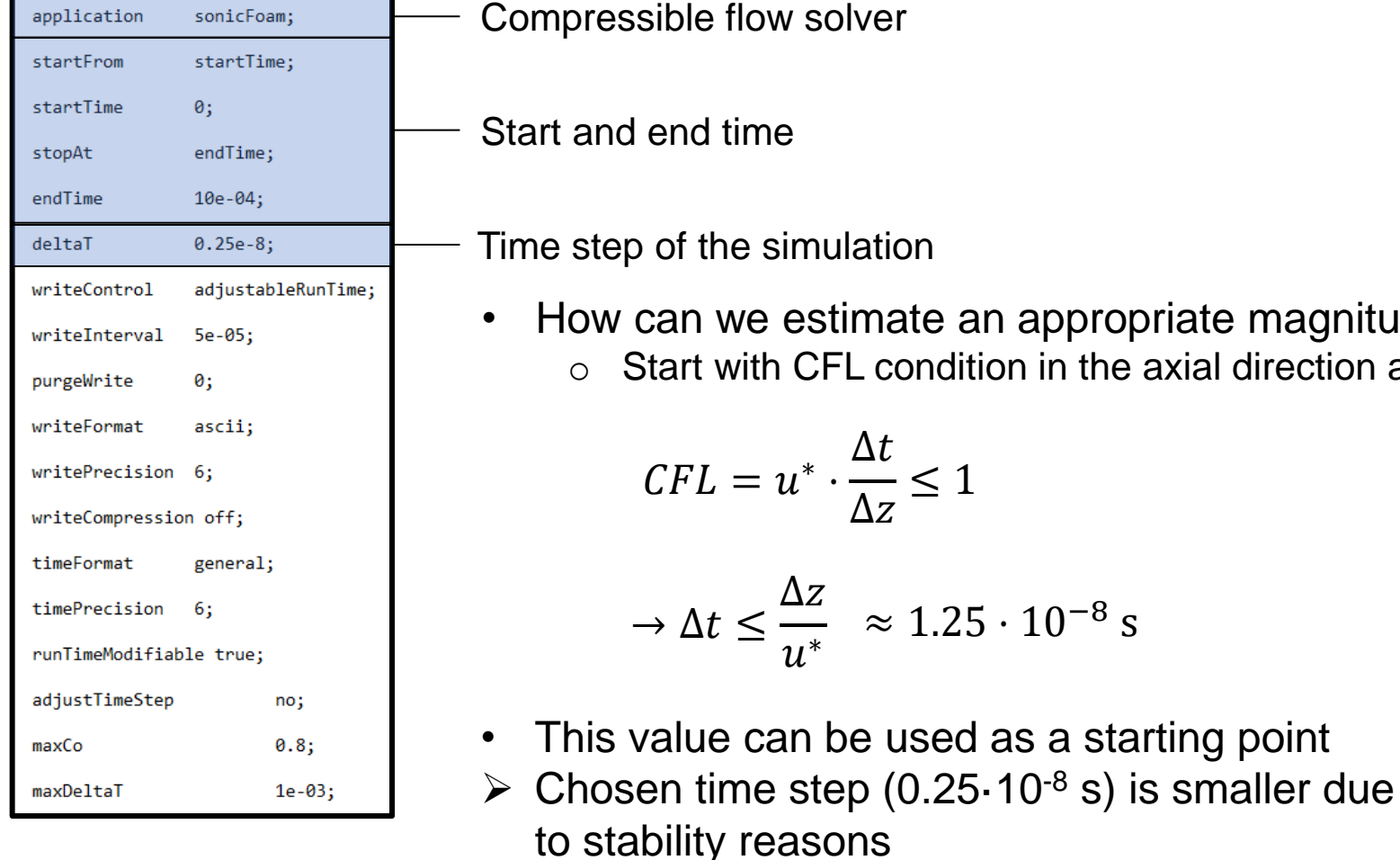

Compressible flow solver

Start and end time

Time step of the simulation

• How can we estimate an appropriate magnitude for the time step *Δt*?  $\circ$  Start with CFL condition in the axial direction at the nozzle throat:

$$
CFL = u^* \cdot \frac{\Delta t}{\Delta z} \le 1
$$
  

$$
\Rightarrow \Delta t \le \frac{\Delta z}{u^*} \approx 1.25 \cdot 10^{-8} \text{ s}
$$

Velocity at nozzle throat

MetHyInfra

$$
u^* = \sqrt{\frac{2\kappa}{\kappa + 1} R_M T_0} \approx 1200 \frac{\text{m}}{\text{s}}
$$

Cell size in the axial direction

$$
\Delta z = \frac{l_z}{cz} = \frac{9 \text{ mm}}{600} = 1.5 \cdot 10^{-5} \text{ m}
$$

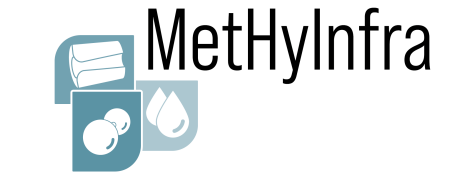

• In the *controlDict* file, the main case controls are set (e. g. time and write settings, functions objects, etc.)

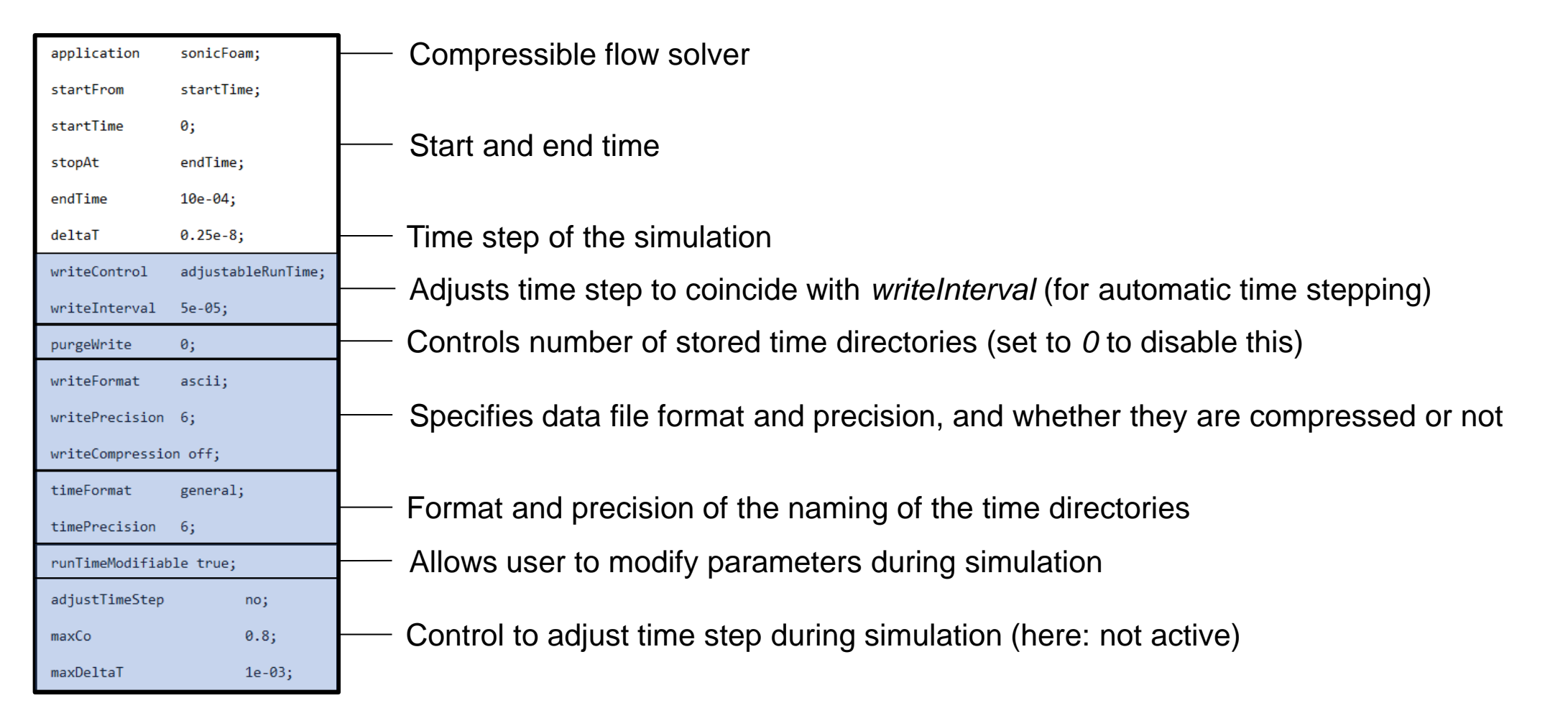

### $\sum_{i=1}^{n}$

• Functions objects are specified under *functions* (included in *controlDict* file)

#### functions Storage locationmassFlowRate surfaceFieldValue; type postProcessing / functionObjectLibs ("libfieldFunctionObjects.so"); Calculates mass flow rate at the inlet  $log$  $no;$ massFlowRate / writeControl runTime; patch in every time step (*deltaT*) and writeInterval \$deltaT;  $\sqrt{0}$ writeFields  $no;$ stores it in a text file regionType patch; surfaceFieldValue.dat inlet; name operation sum; fields phi  $\sum$ *Note: this is a user-defined function and*  MachNumberRealH2 *library (suiting our developed real gas model)* MachNoRealH2; type ("libfieldmyFunctionObjects.so") **libs** Calculates Mach number distribution  $5e-05$ executeControl timeStep; writeControl writeTime; 0.0001 at defined time intervals (*writeInterval*) … and stores it in the time directories rhofunc 0.0009 writeObjects; type ("libutilityFunctionObjects.so"); **libs** 0.00095 timeStep; executeControl Calculates density distribution at writeControl writeTime;  $0.001/$ objects defined time intervals (*writeInterval*) MaRealH2 "rho" and stores it in the time directories rho

## **3.d) Numerical settings**

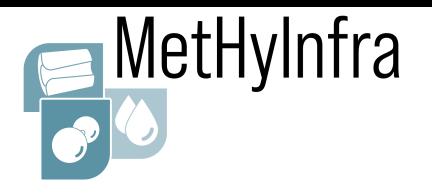

- MetHyInfra
- In the *fvSchemes* file, the numerical schemes are set **Keywords:**

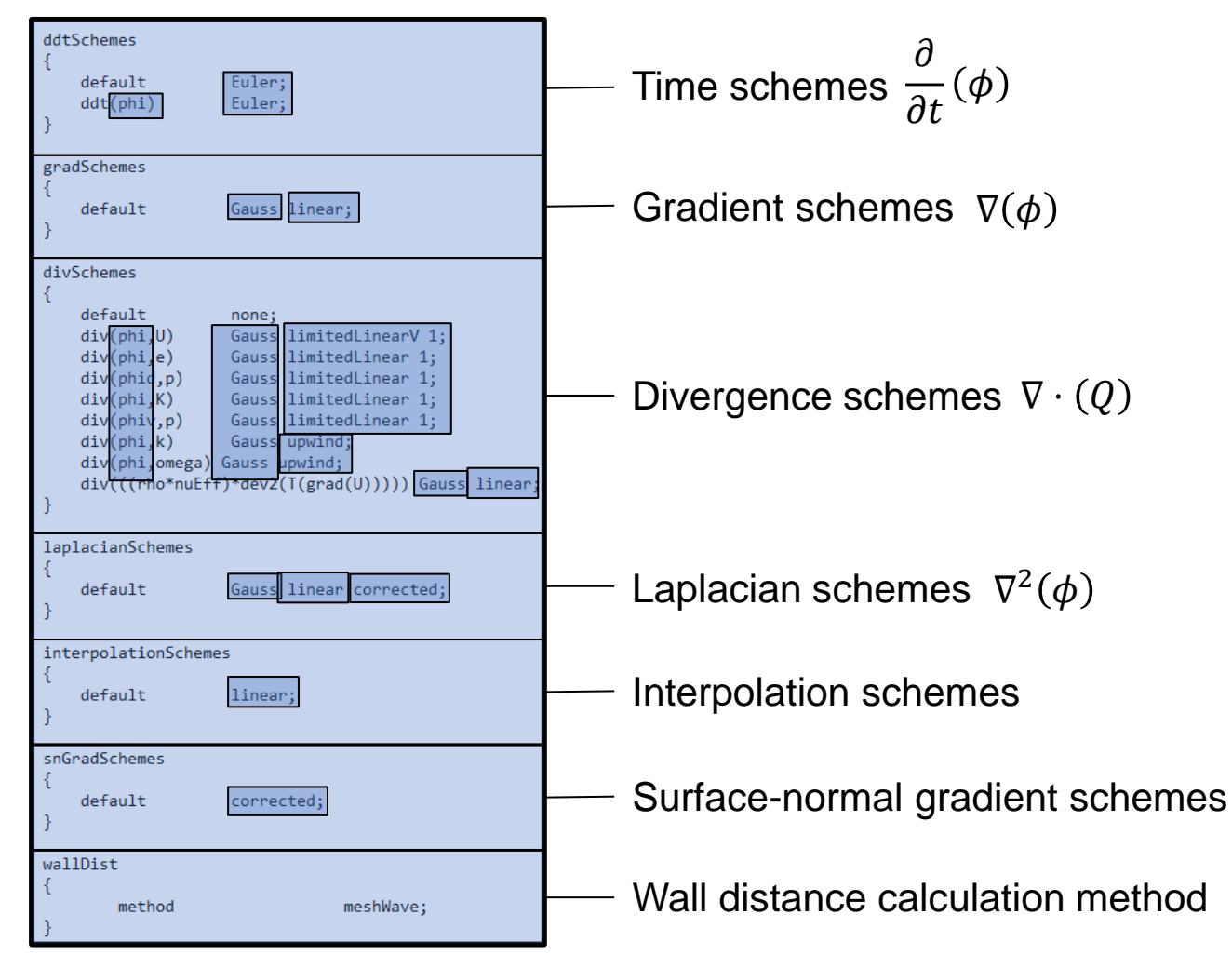

General:

- phi: Flux across cell faces
- Gauss: Gaussian integration

### Time scheme:

• Euler: First order, implicit, bounded

Discretization schemes:

- linear: Second order, unbounded
- limitedLinear: First / second order, unbounded
- upwind: First order, bounded

Correction scheme:

• corrected: Second order, non-orthogonality

### **Remember:**

- First order: bounded / stable but diffusive
- Second order: accurate but might oscillate
- ➢ Compromise between accuracy and stability

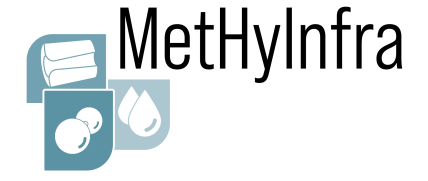

nCorrectors

nOuterCorrectors

nNonOrthogonal **Correctors** 

• In the *fvSolution* file, solvers, tolerances, and algorithms are set

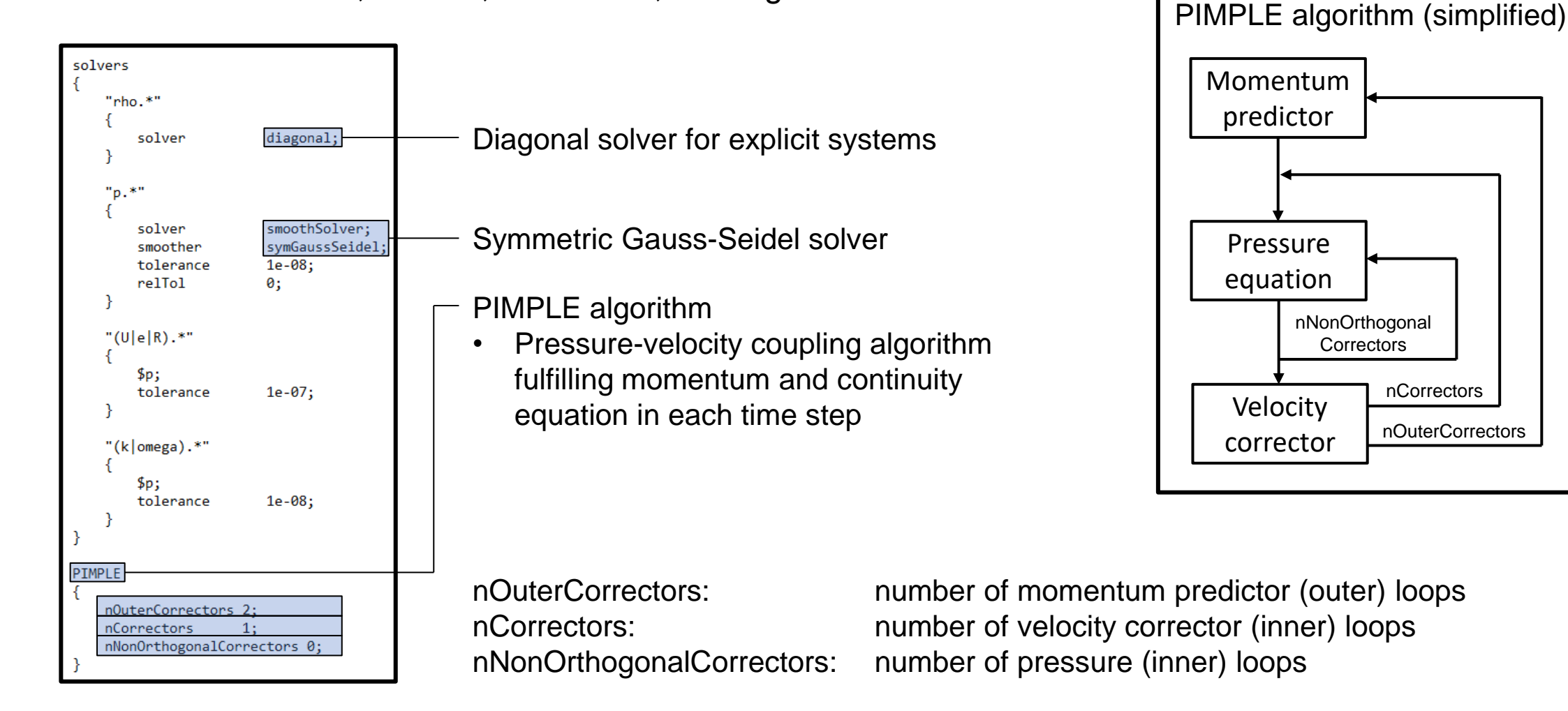

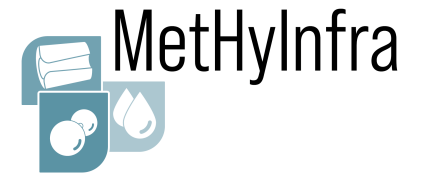

### **Run simulation**

Serial run:

1. Start simulation and write a log file *sonicFoam > log &*

### **Simulation running**

 $\triangleright$  Let's have a coffee break until  $\bigodot$ the simulation is completed

### **Option 1 Option 2**

Parallel run:

- 1. Decompose flow domain into subdomains *decomposePar &*
- 2. Start parallel simulation and write log file *mpirun -np 4 sonicFoam -parallel > log &*
- 3. Reconstruct flow domain (after simulation) *reconstructPar &*

### *decomposeParDict*

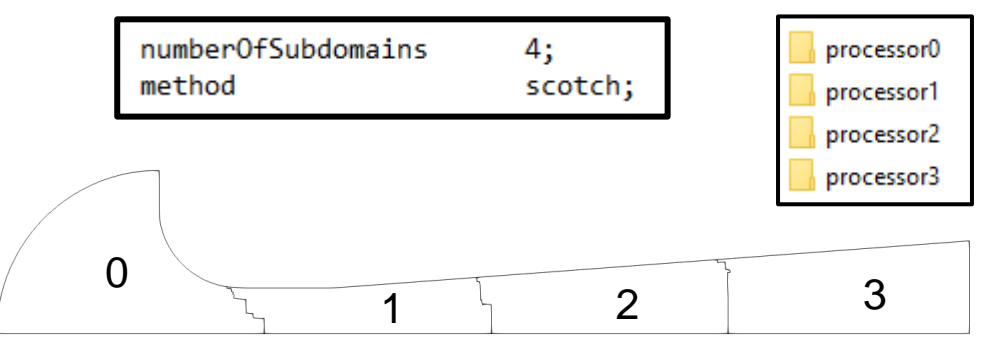

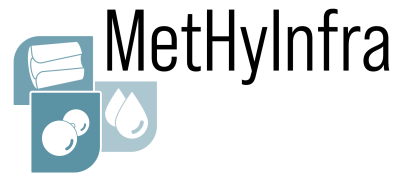

## **Five-minute break**

## **Agenda (Part 2)**

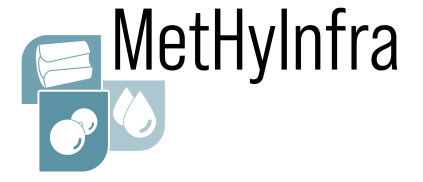

### OpenFOAM folder structure

### **Post-processing**

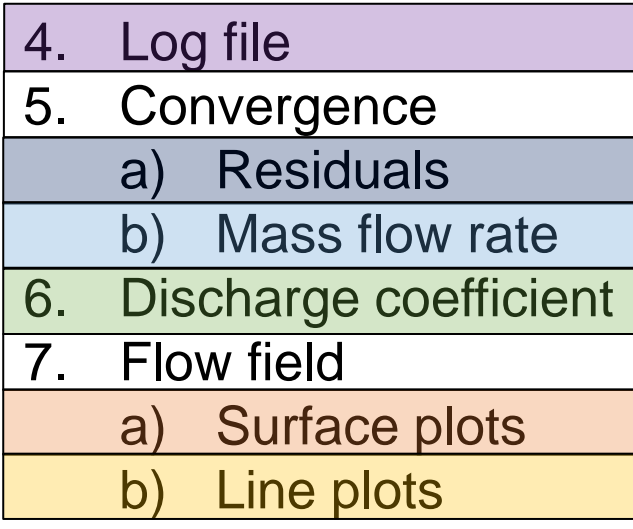

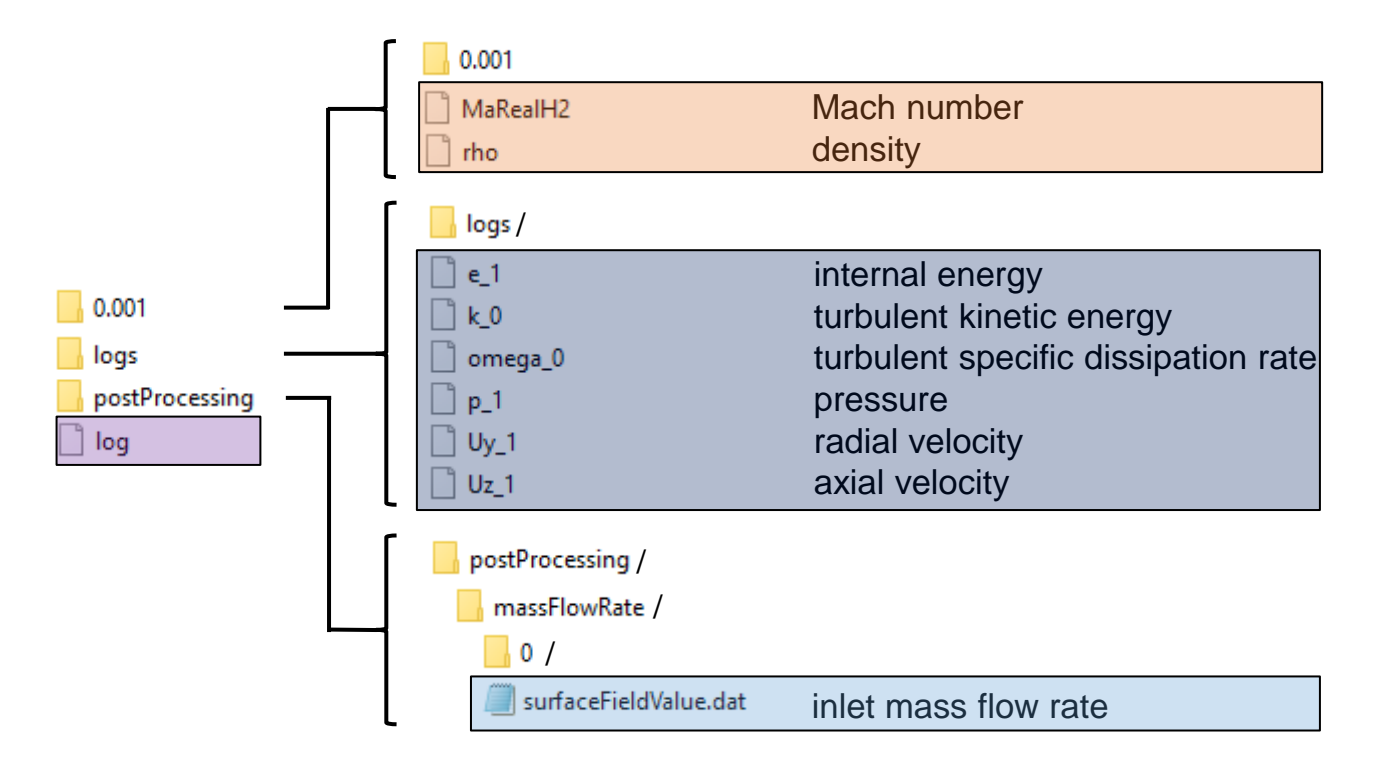

## **Agenda (Part 2)**

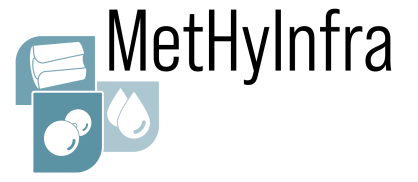

### OpenFOAM folder structure

#### **Post-processing** 0.001 Mach number MaRealH2 density  $\Box$  rho 4. Log file 5. Convergence logs/  $\Box$  e\_1 internal energy a) Residuals  $\Box$  0.001  $\Box$  k\_0 turbulent kinetic energy b) Mass flow rate omega\_0 turbulent specific dissipation rate logs  $\Box$  p\_1 postProcessing pressure 6. Discharge coefficient  $\Box$  Uy\_1 radial velocity log 7. Flow field  $\Box$  Uz\_1 axial velocity a) Surface plots postProcessing / massFlowRate / b) Line plots / surfaceFieldValue.dat inlet mass flow rate

#### CFD Workshop - Part 3, 15 June 2023, Borås, SWE EMPIR 20IND11

## **4. Log file**

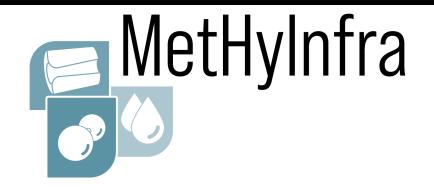

Let's have a look at the log file: **Command:** *vim log*

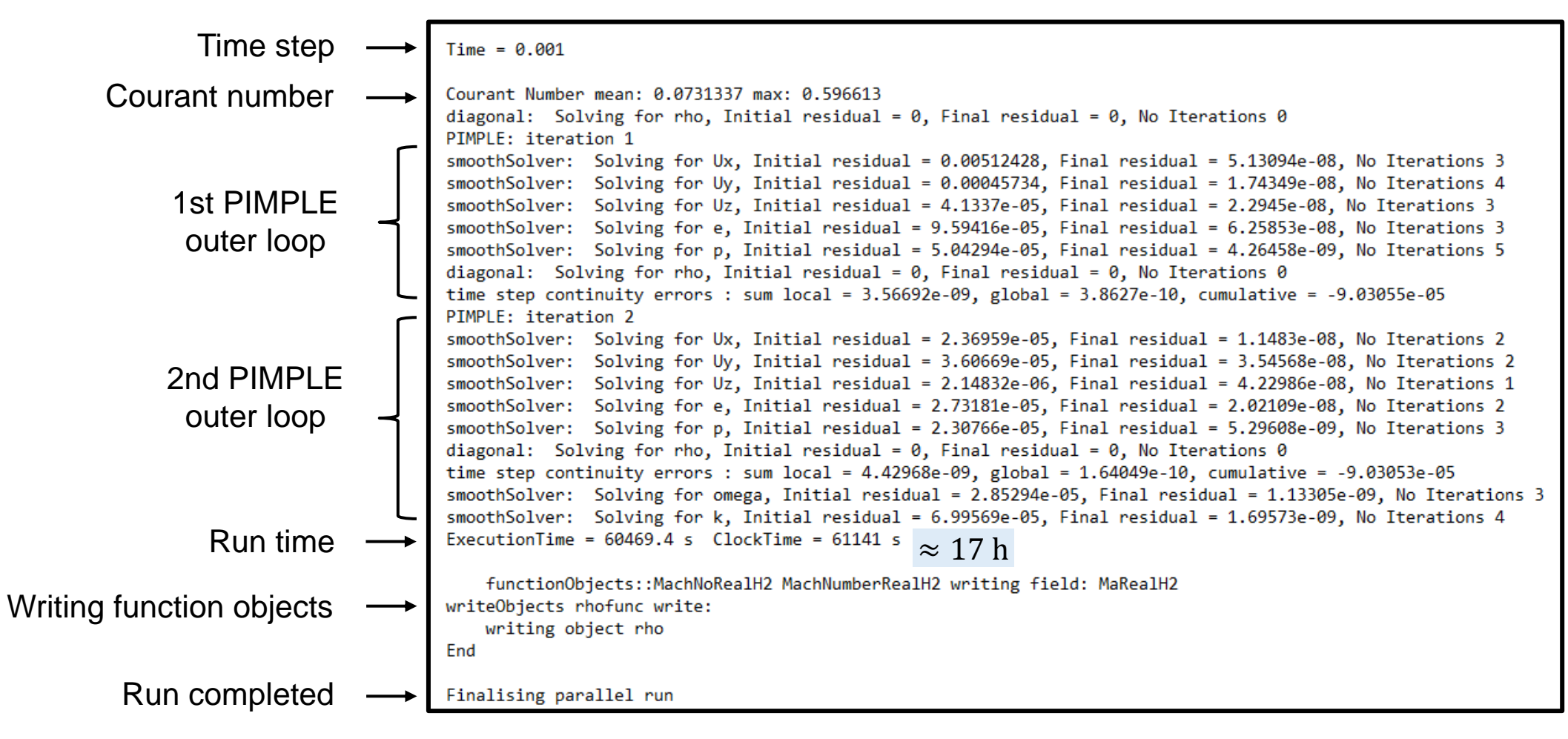

## **Agenda (Part 2)**

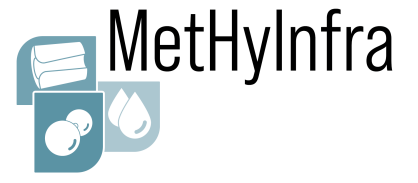

OpenFOAM folder structure

#### **Post-processing** 0.001 Mach number MaRealH2  $\Box$  rho density 4. Log file 5. Convergence logs/ internal energy  $\Box$  e\_1 a) Residuals  $\Box$  0.001  $\Box$ k\_0 turbulent kinetic energy b) Mass flow rate turbulent specific dissipation rate logs omega\_0  $\Box$  p\_1 postProcessing pressure 6. Discharge coefficient  $\Box$  Uy\_1 radial velocity log 7. Flow field axial velocity  $Uz_1$ a) Surface plots postProcessing /  $\Box$  massFlowRate / b) Line plots / surfaceFieldValue.dat inlet mass flow rate

#### CFD Workshop - Part 3, 15 June 2023, Borås, SWE EMPIR 20IND11

**5.a) Residuals**

- Let's check the convergence of the simulation
- First, we extract the residual data from the log file: **Command:** *foamLog log &*
- This generates a */logs* folder
- $\triangleright$  Let's plot the residuals from the output data
- $\triangleright$  Residuals quicky drop and slightly oscillate around a constant value

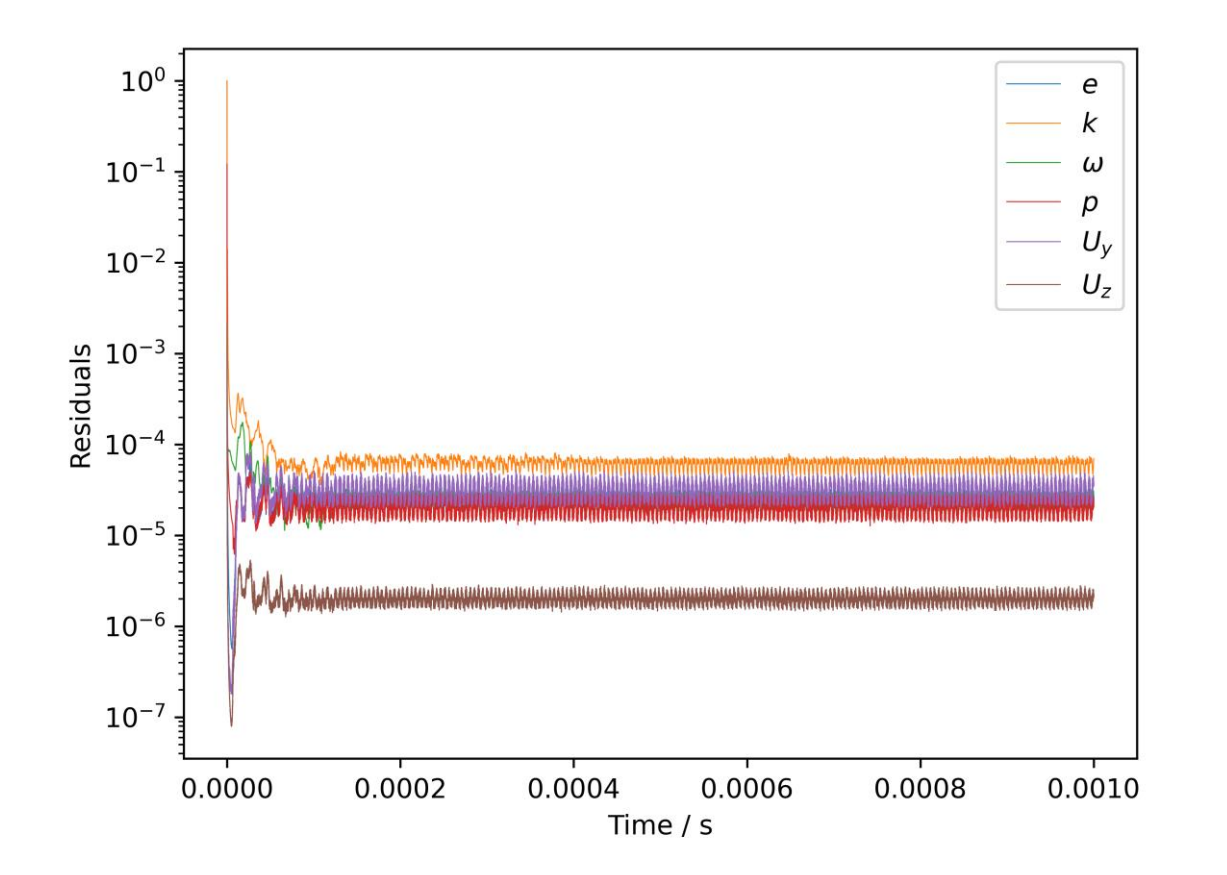

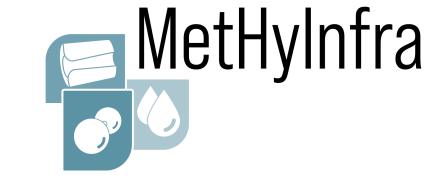

## **Agenda (Part 2)**

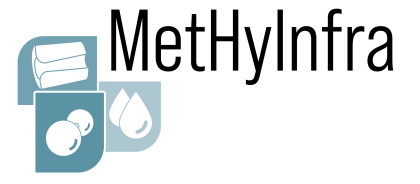

OpenFOAM folder structure

### **Post-processing**

- 4. Log file 5. Convergence a) Residuals b) Mass flow rate
- 6. Discharge coefficient
- 7. Flow field
	- a) Surface plots
	- b) Line plots

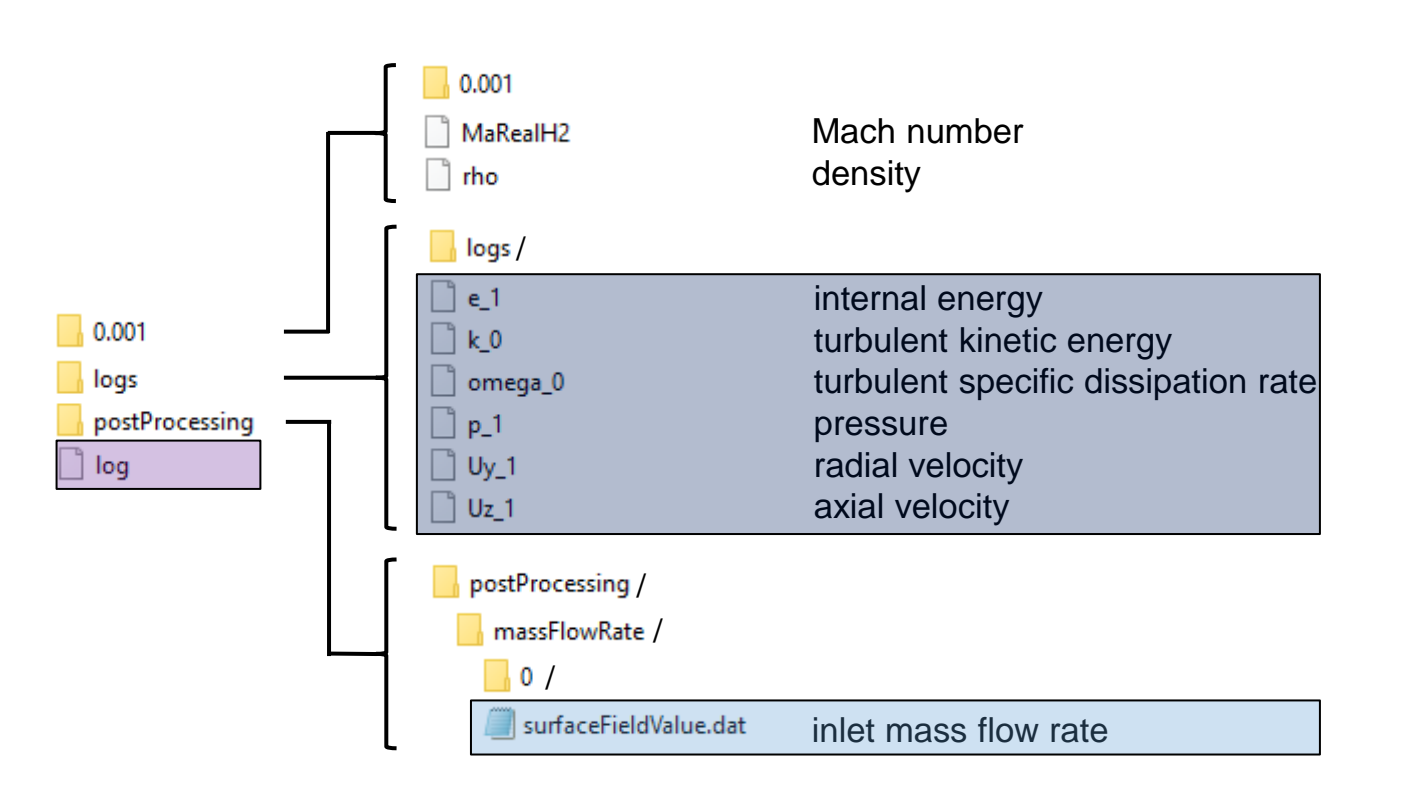

## **5.b) Mass flow rate**

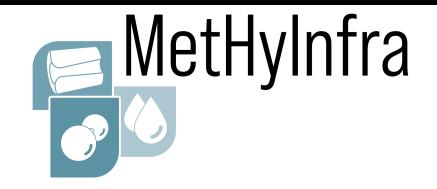

- Let's see how the mass flow rate is establishing
- $\triangleright$  We monitored the mass flow rate at the inlet

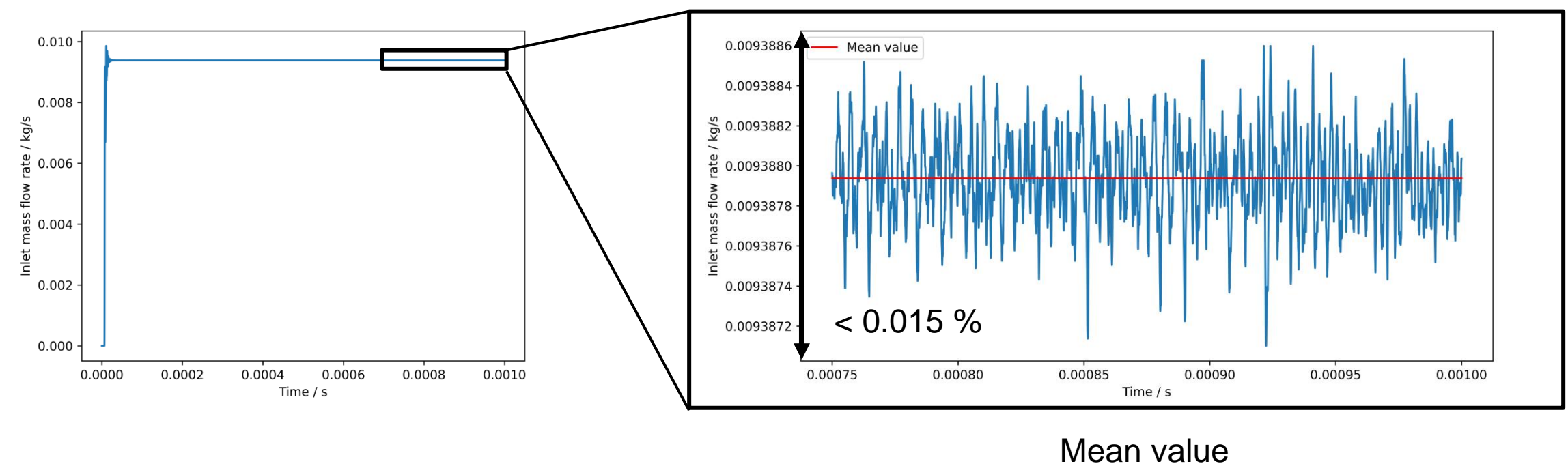

 $\triangleright$  Mass flow rate only varies within 0.015 % margin  $\dot{m}_{CFD} \approx 0.00938793$ 

kg s

## **Agenda (Part 2)**

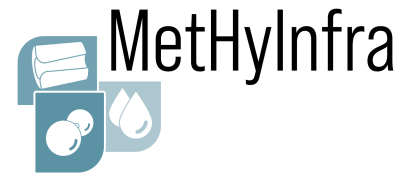

OpenFOAM folder structure

### **Post-processing**

- 4. Log file 5. Convergence a) Residuals b) Mass flow rate 6. Discharge coefficient
- 7. Flow field
	- a) Surface plots
	- b) Line plots

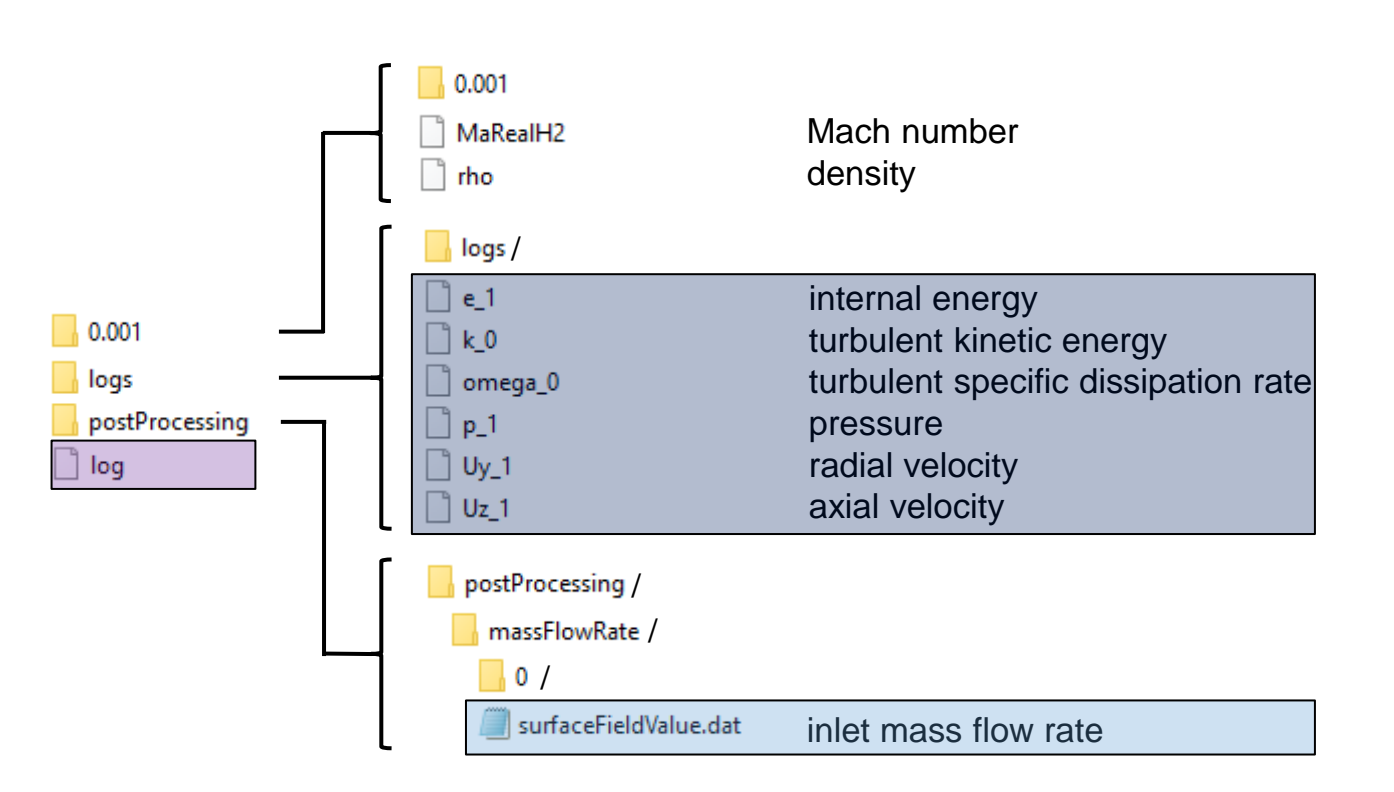

## **6. Discharge coefficient**

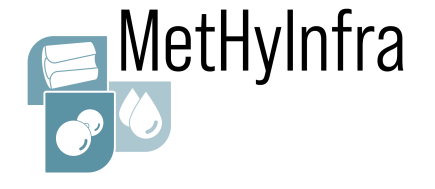

Let's calculate the discharge coefficient

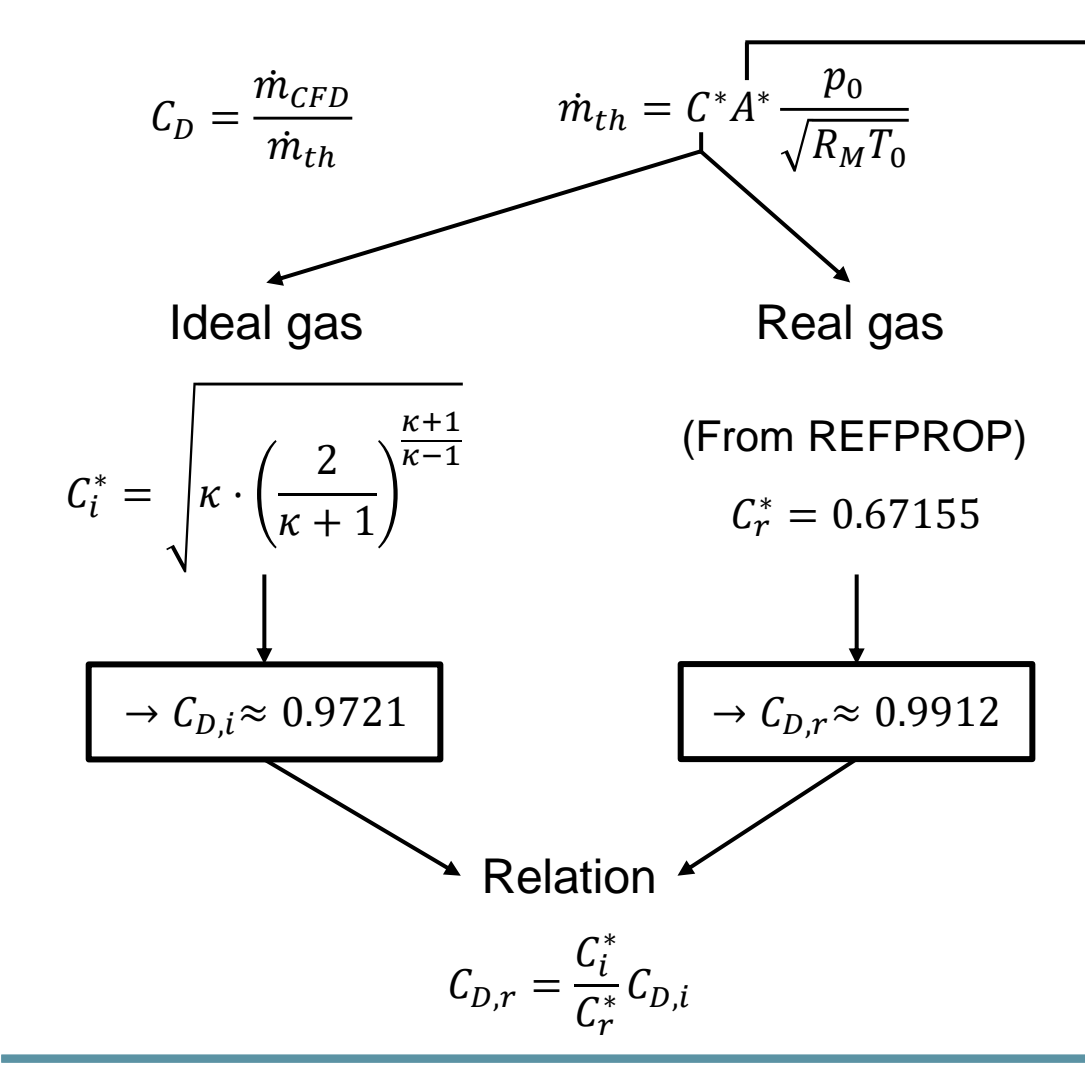

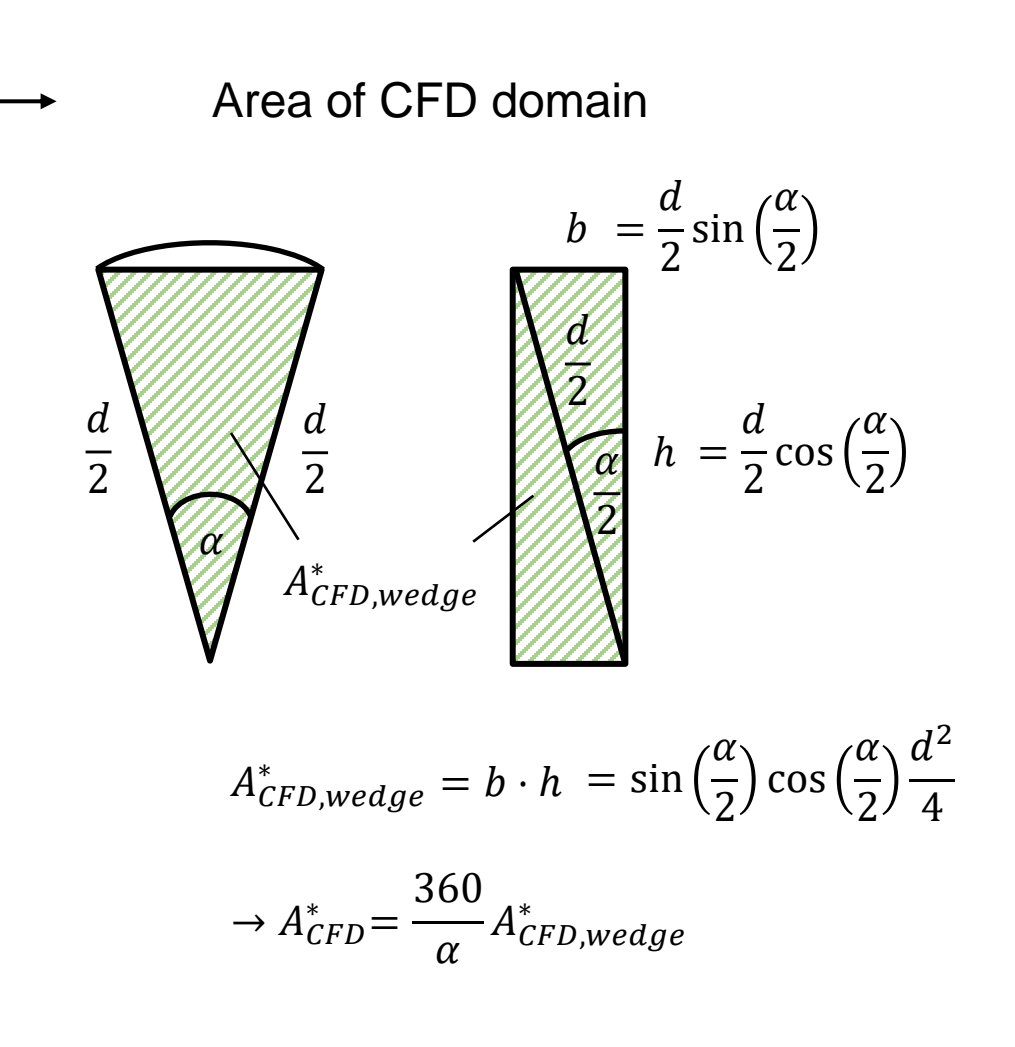

## **Agenda (Part 2)**

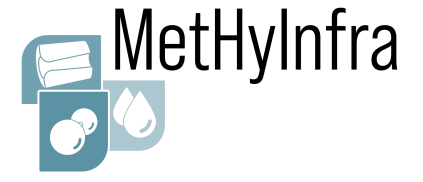

### OpenFOAM folder structure

### **Post-processing** 4. Log file 5. Convergence a) Residuals  $\Box$  0.001 b) Mass flow rate logs postProcessing 6. Discharge coefficient log 7. Flow field a) Surface plots b) Line plots

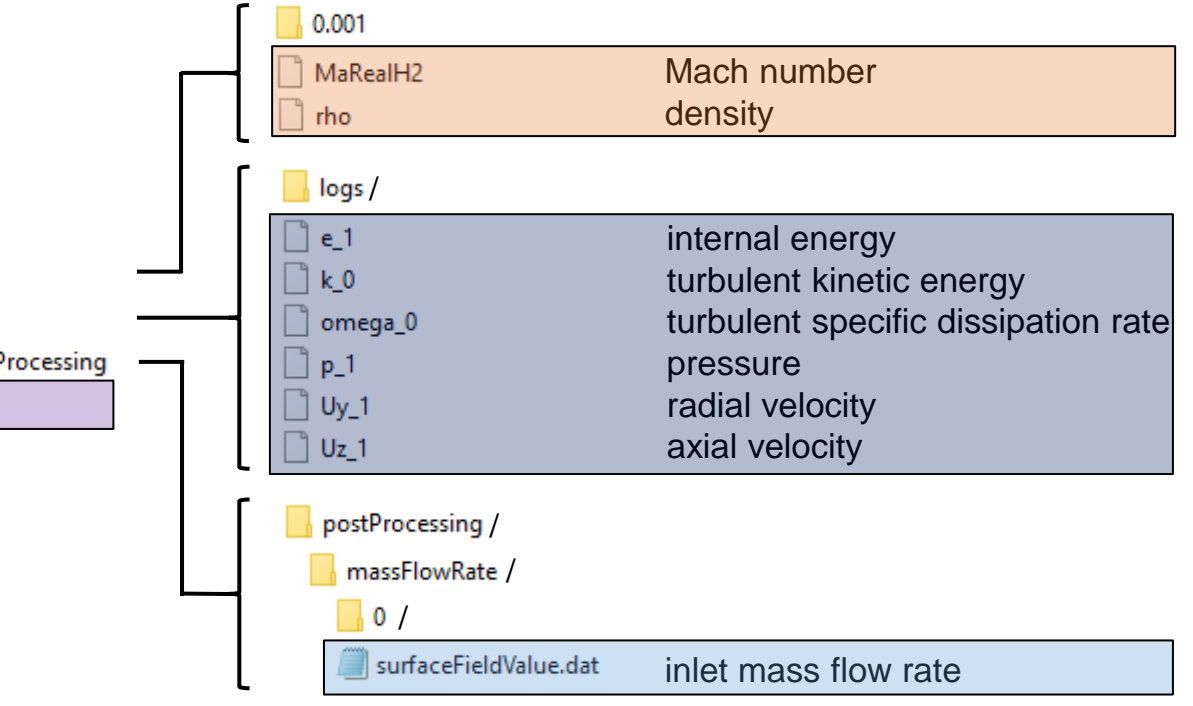

#### CFD Workshop - Part 3, 15 June 2023, Borås, SWE EMPIR 20IND11

## **7.a) Surface plots**

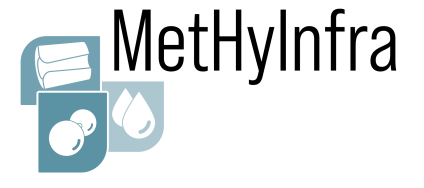

### **Mach number function for real gas hydrogen**

We introduced a specific function for the Mach number for our real gas model for hydrogen

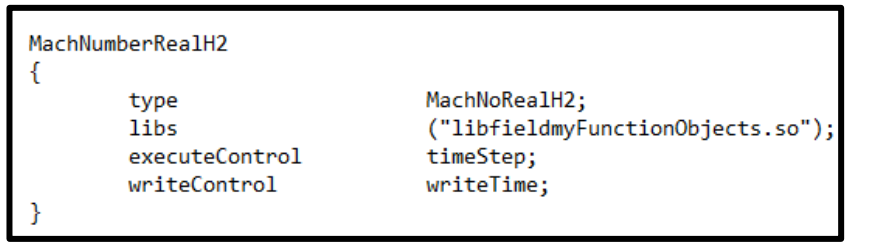

- $\triangleright$  Why is this necessary?
- In OpenFOAM (OF), the Mach number function is defined as follows:

$$
M_{OF} = \frac{|u|}{\sqrt{\kappa_{ideal} \frac{p}{\rho}}}
$$
  $\kappa_{ideal} = \frac{c_p}{c_v}$ 

• Here, the ideal isentropic exponent is used

• For a real gas, the isentropic exponent is defined as follows:

$$
\kappa_{real} = \frac{c_p}{c_v} \left(\frac{\partial p}{\partial \rho}\right)_T \frac{\rho}{p}
$$

• Our Mach number function directly uses the speed of sound correlation *areal*:

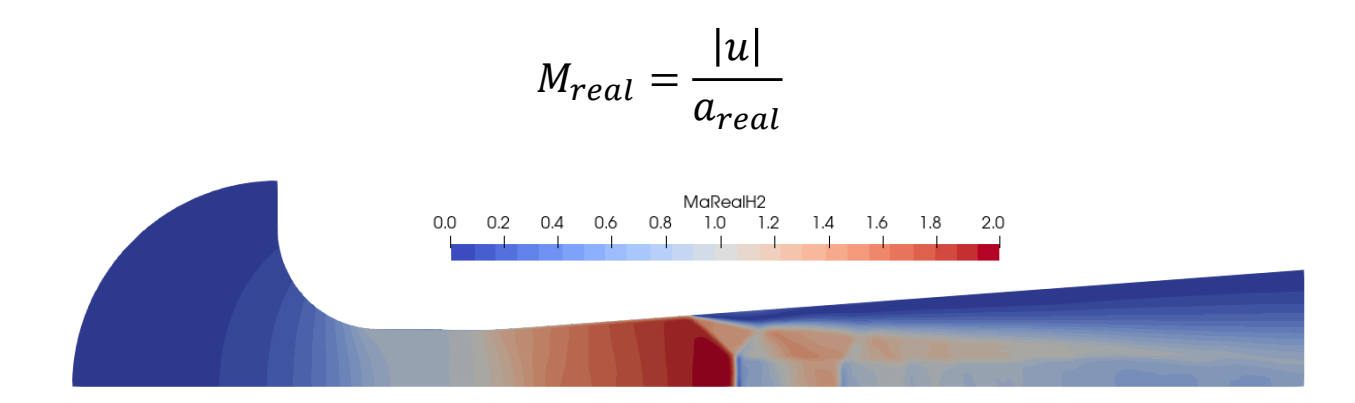

 $\triangleright$  Let's see how to create surface plots like this

## **7.a) Surface plots**

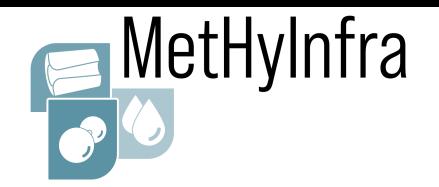

1. Surface plots Surface

m

2. Contour plots

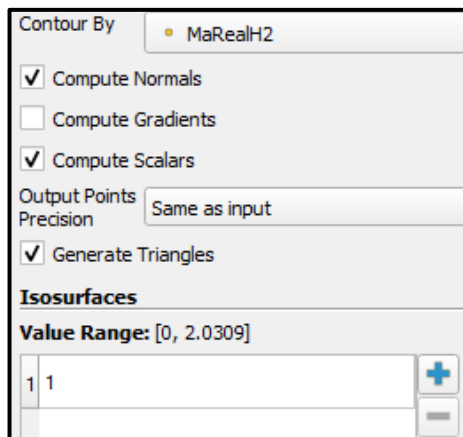

3. Calculated variables

Compressibility factor *Z*

Result Array Name  $\sqrt{z}$ p/(rho\*T\*4124.237)

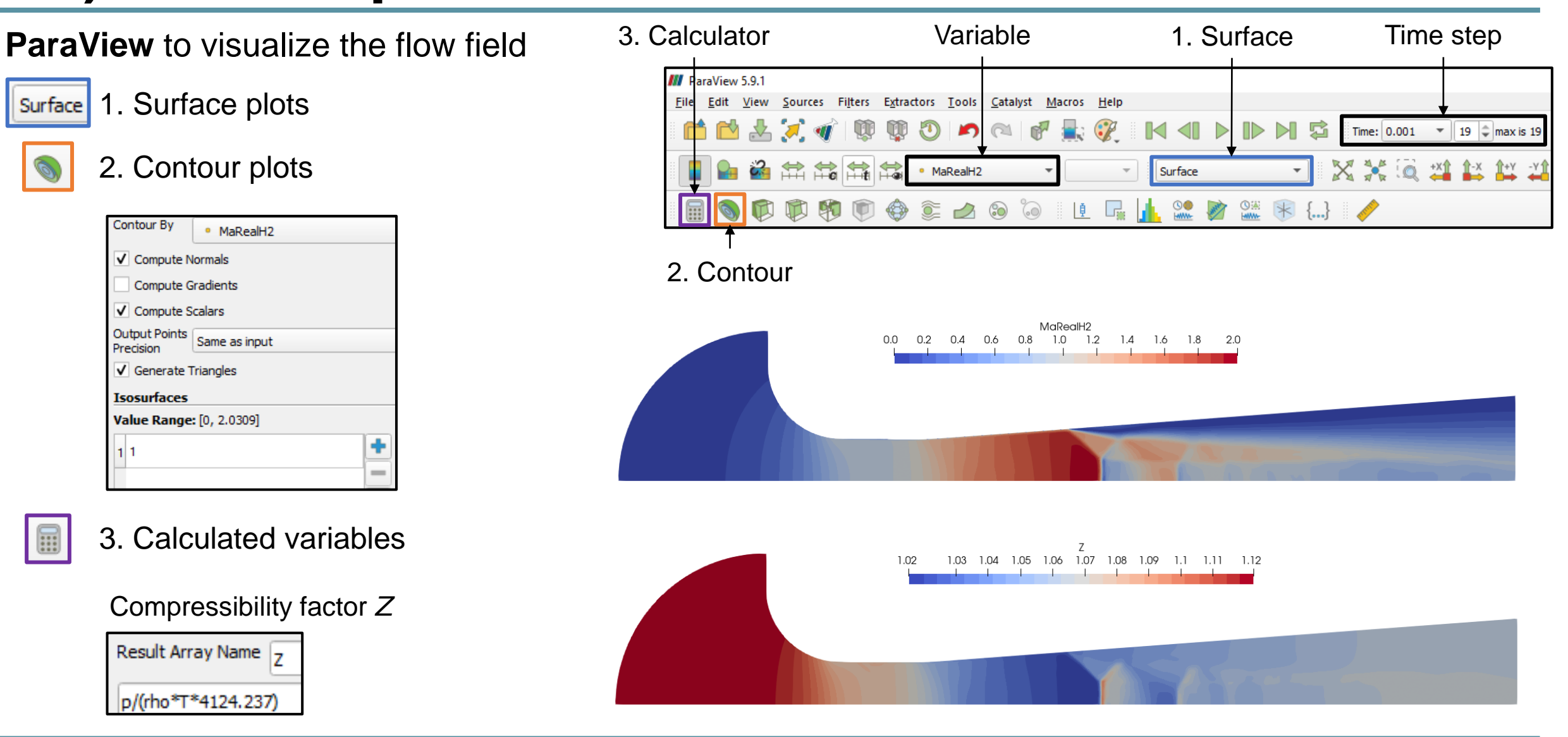

## **7.a) Surface plots**

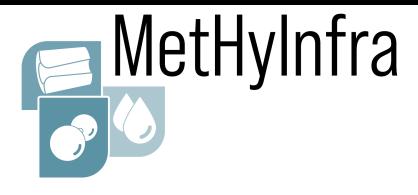

### **Numerical Schlieren**

### *Gradient of Unstructured DataSet*  filter

1. Set density gradient

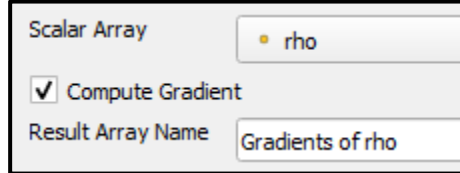

2. Apply X Ray colormap

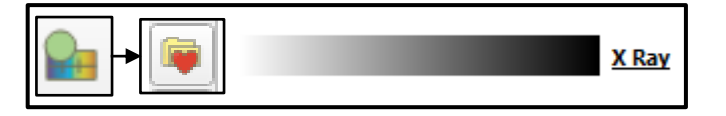

3. Adjust Min. and Max. values

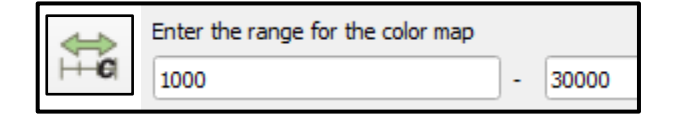

Gradients of rho Magnitude 1000. 5000 10000 15000 20000 25000 30000.

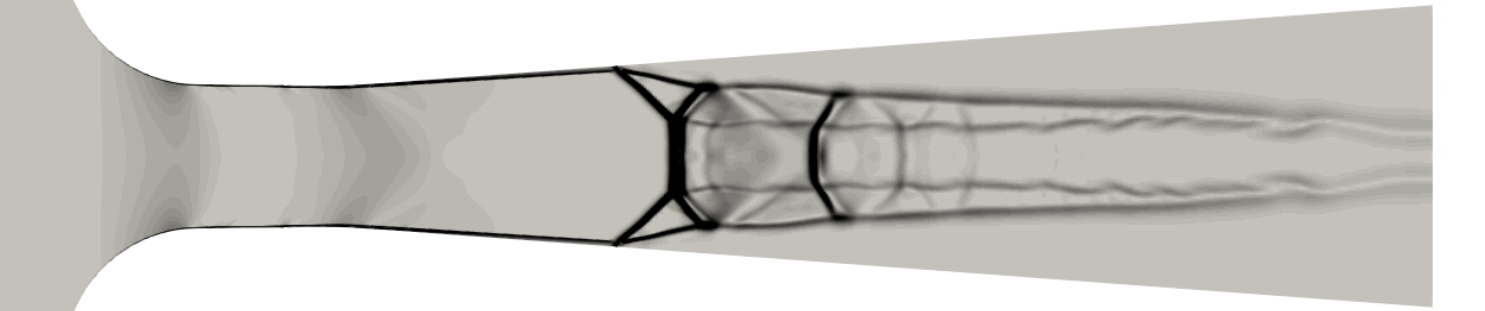

Experimental Schlieren (for qualitative comparison)

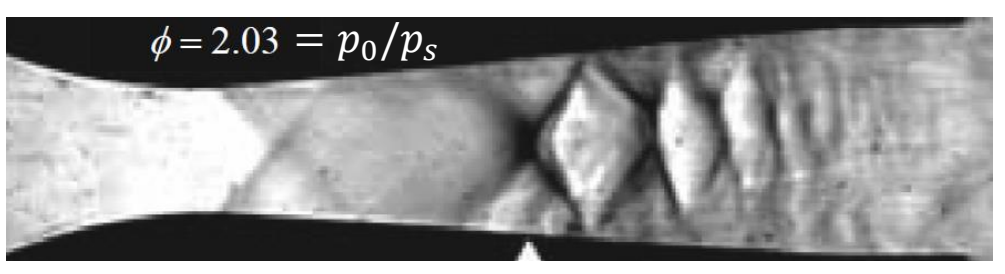

**Source:** S. Matsuo et al., "*Effects of Supersonic Nozzle Geometry on Characteristics of Shock Wave Structure*", Open Journal of Fluid Dynamics, Vol. 2 No. 4A, 2012.

## **Agenda (Part 2)**

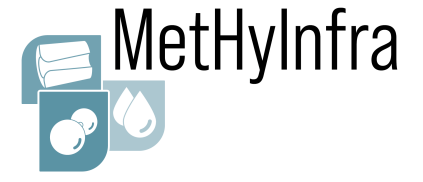

### OpenFOAM folder structure

### **Post-processing**

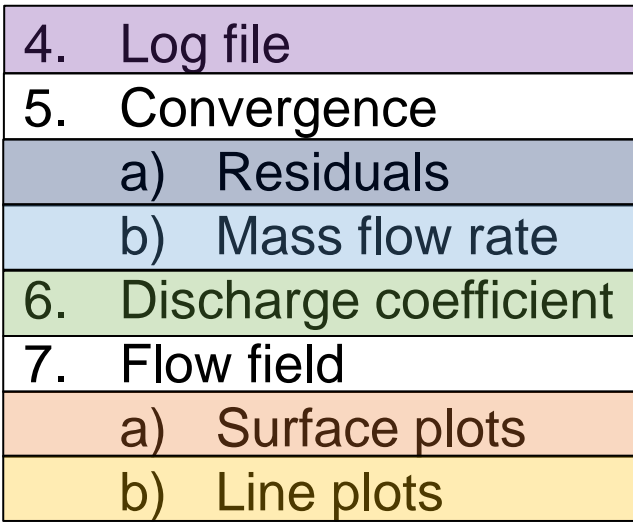

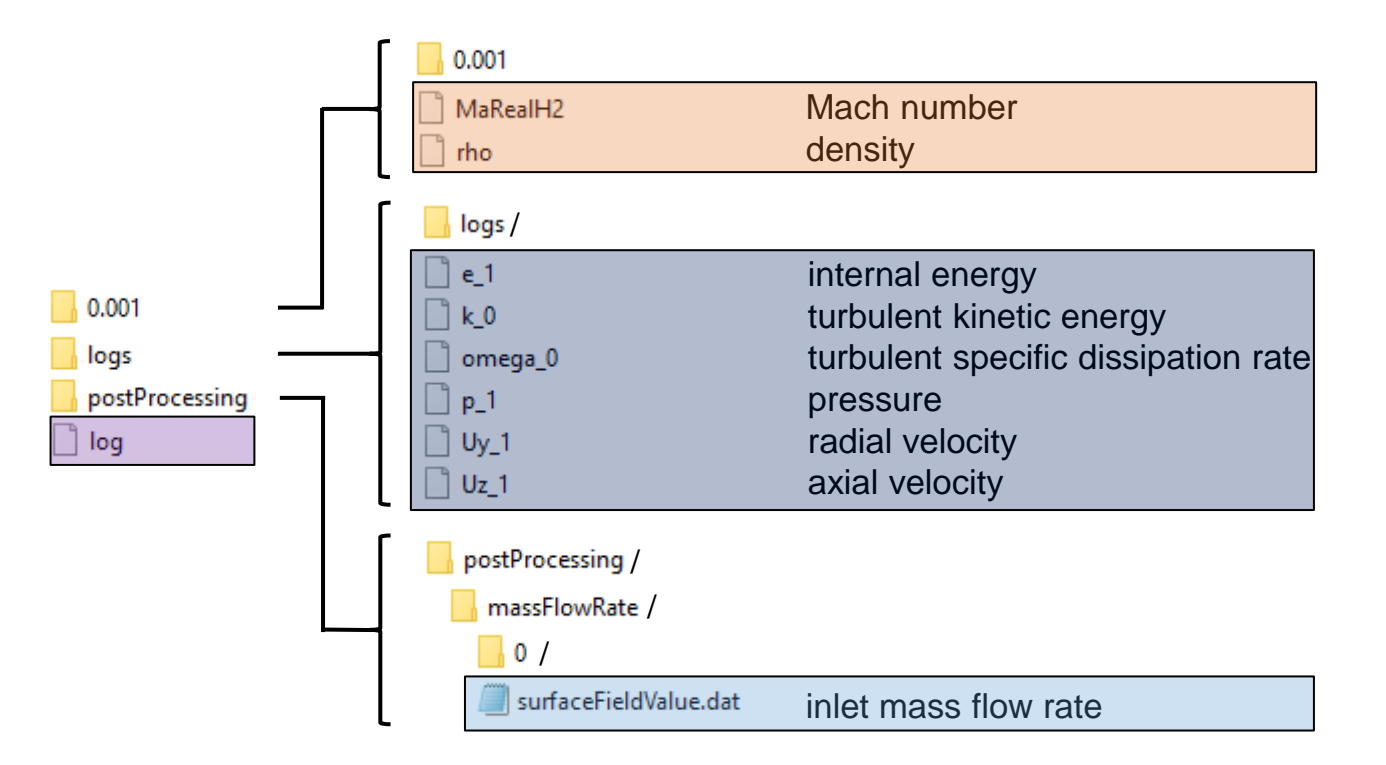

## **7.b) Line plots**

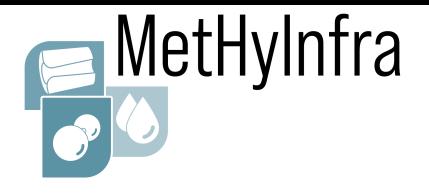

### **Plot velocity over nozzle throat height**

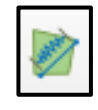

### *Plot Over Line filter*

1. Define the line location

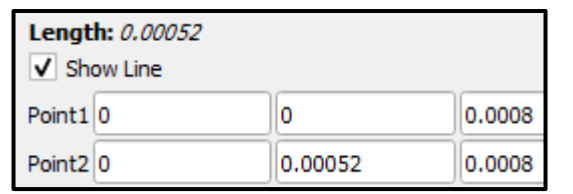

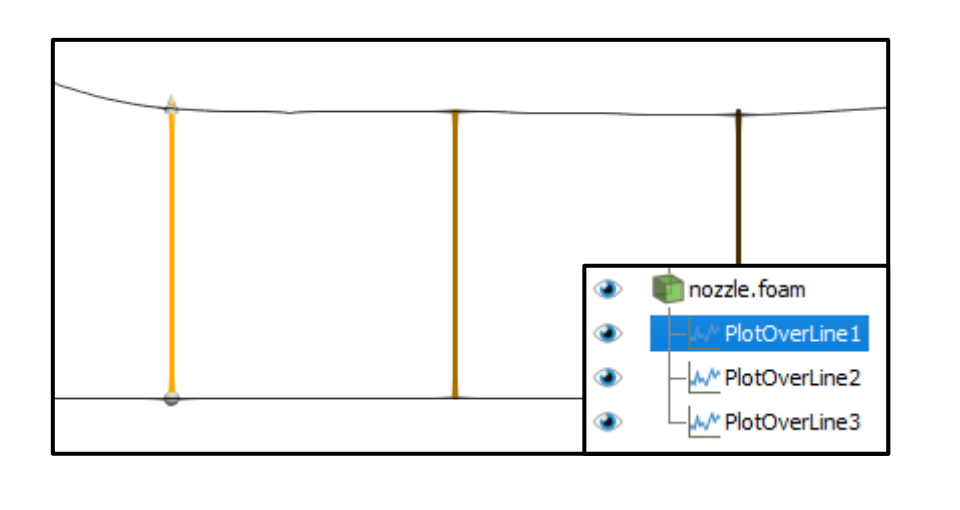

- $\blacktriangledown$ U\_Magnitude U\_Magnitude  $1400 -$ 1350-1300 1250 1200 1150  $1100 -$ 1050-1000-950 900-850 800  $750-$ 700-650 600-550- $500 -$ 450 400-350 300  $5e-5$ 0.0001 0.00015 0.0002 0.00025 0.0003 0.00035 0.0004 0.00045 0.0005
- 
- 2. Select the velocity 3. Save line data as text file

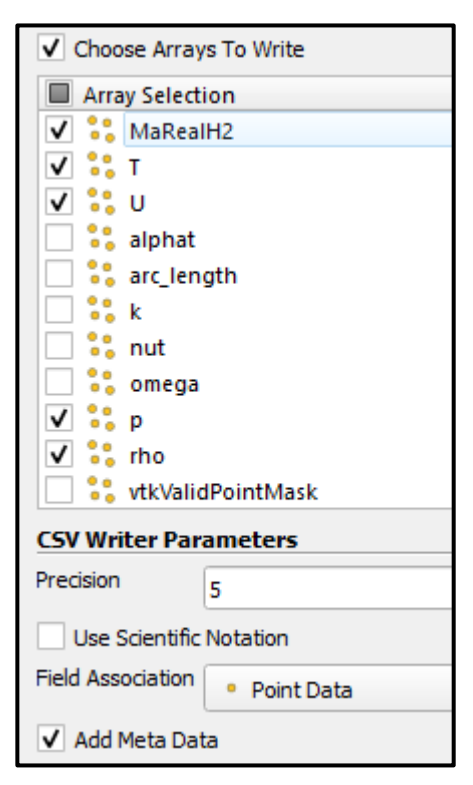

## **Thank you!**

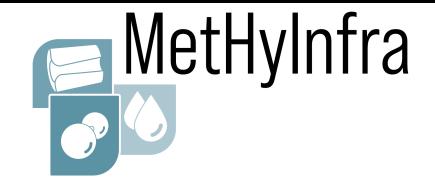

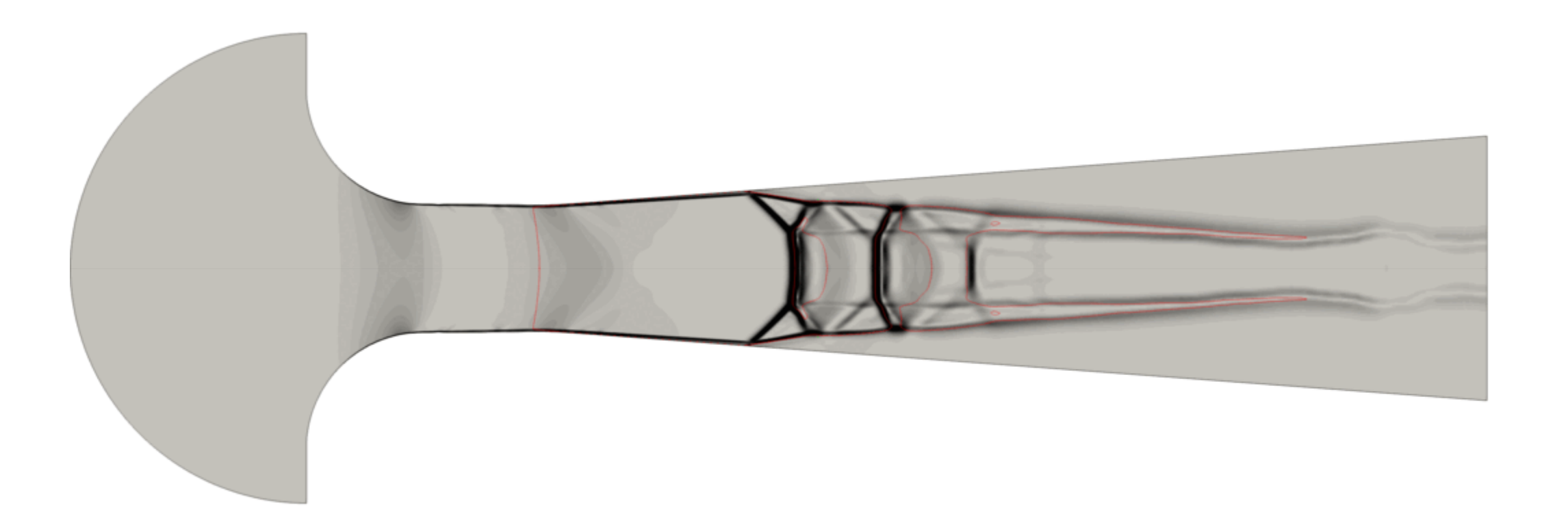

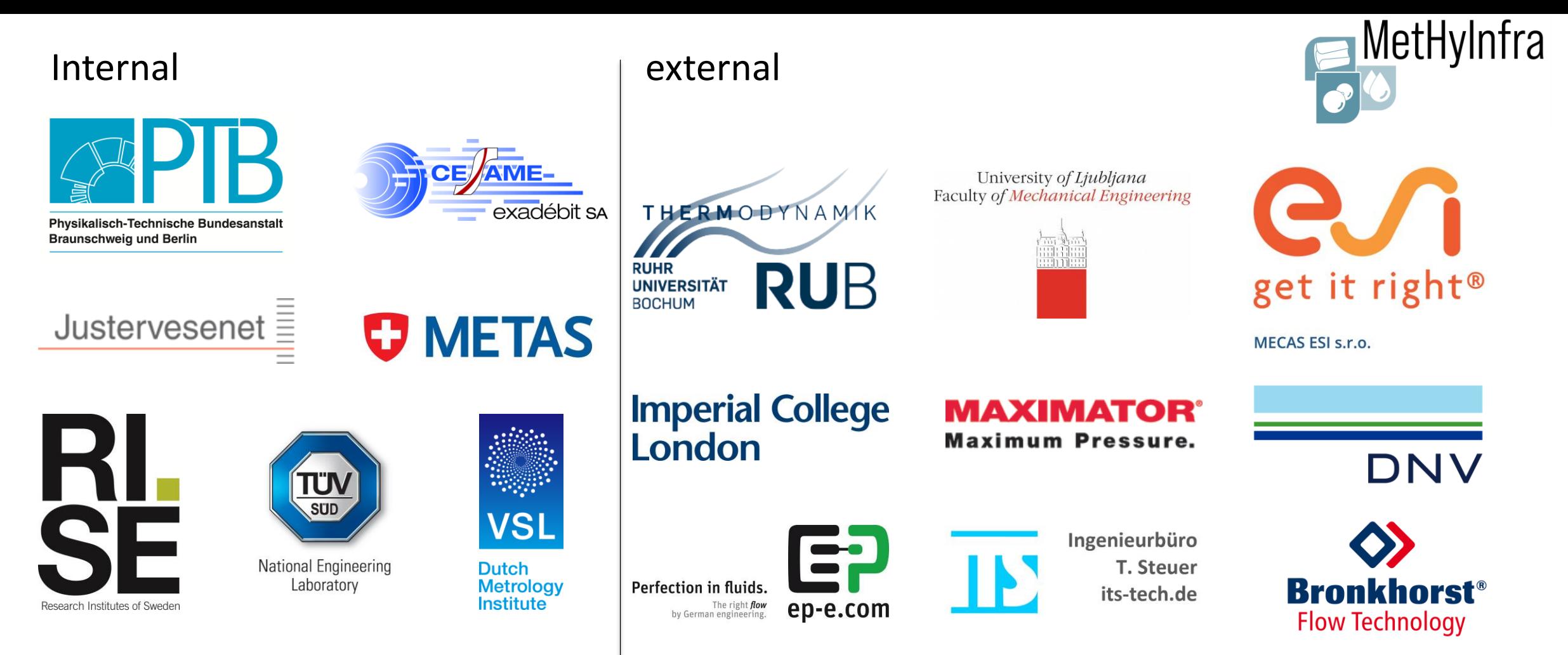

This project (20IND11 MetHyInfra) has received funding from the EMPIR programme cofinanced by the Participating States and from the European Union's Horizon 2020 research and innovation programme.

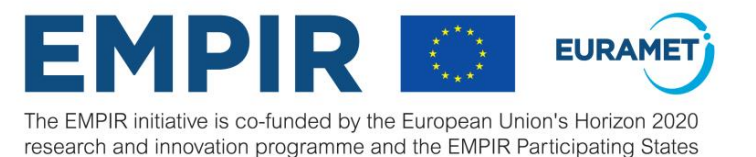

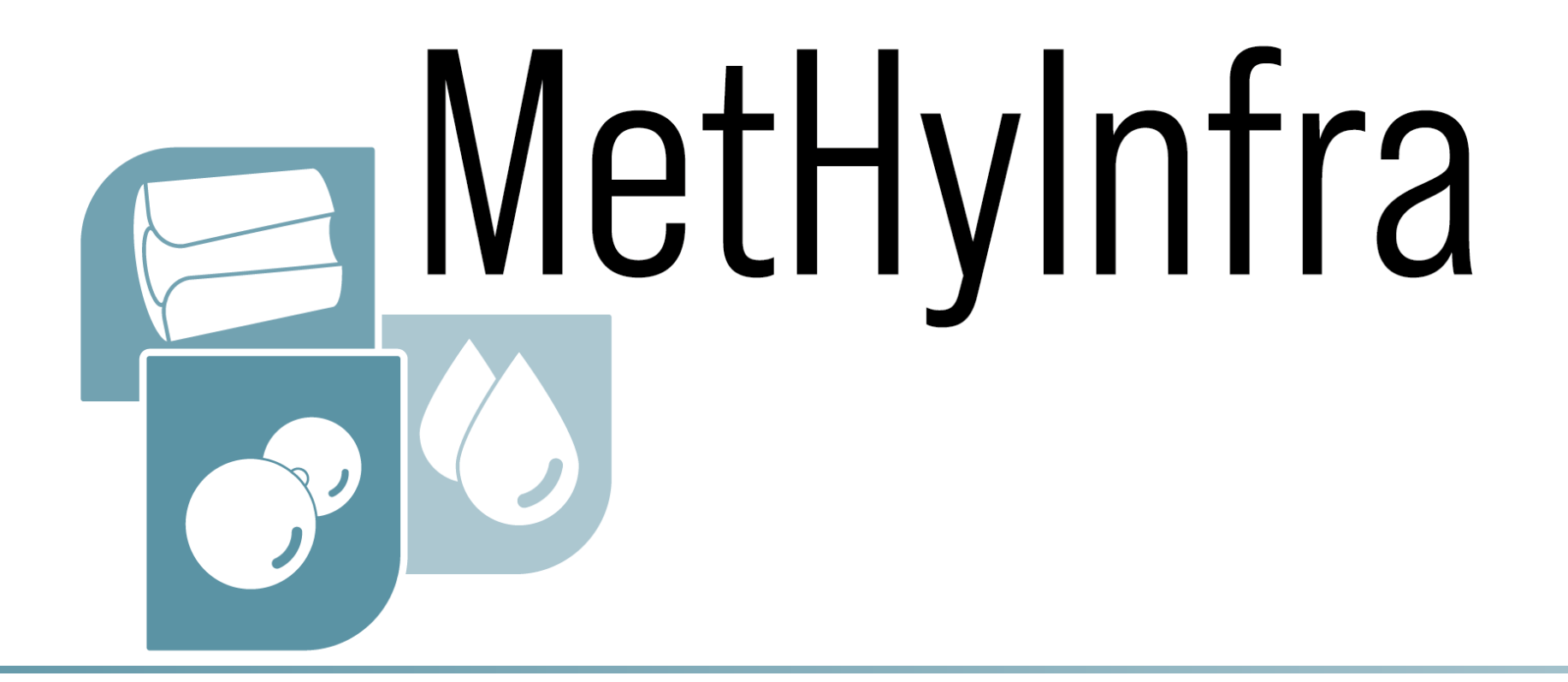

### Sebastian Weiss

Working Group 8.41 "Modelling and Simulation" and Working Group 1.45 "Hydrogen Quantity Metering" Physikalisch-Technische Bundesanstalt (PTB) Berlin, Germany

sebastian.weiss@ptb.de